# INTRODUCTION TO SCILAB application to feedback control

# Yassine Ariba

### Brno University of Technology - April 2014

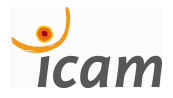

Y. ARIBA - ICAM, TOULOUSE. Brno University of Technology - April 2014 1 / 115

# Sommaire

## **1** [Introduction](#page-2-0)

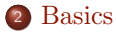

## [Matrices](#page-17-0)

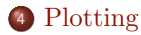

## [Programming](#page-38-0)

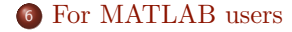

## [Xcos](#page-64-0)

- [Application to feedback control](#page-78-0)
- [Classical control design](#page-119-0)

# Sommaire

**1** [Introduction](#page-2-0)

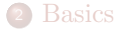

### [Matrices](#page-17-0)

- [Plotting](#page-26-0)
- [Programming](#page-38-0)
- [For MATLAB users](#page-55-0)
- [Xcos](#page-64-0)
- [Application to feedback control](#page-78-0)
- <span id="page-2-0"></span>[Classical control design](#page-119-0)

### What is Scilab ?

Scilab is the contraction of *Scientific Laboratory*. Scilab is :

- a numerical computing software,
- an interpreted programming environment,
- used for any scientific and engineering applications,
- multi-platform : Windows, MacOS et Linux,

Created by researchers from Inria in the 90's, the software is now developed by Scilab Entreprises

<span id="page-3-0"></span>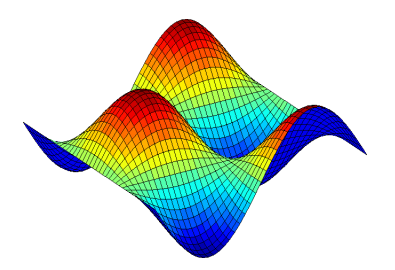

www.scilab.org

Scilab includes hundreds of functions for various applications

- Mathematics and simulation
- 2D and 3D visualization
- Optimization
- Statistics
- Control system design and analysis
- Signal processing
- Application development

<span id="page-4-0"></span>More informations : www.scilab.org

### License

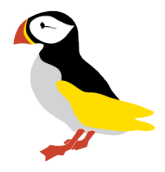

- Scilab is an *open source* software.
- It is distributed under a GPL-compatible license.
- It is a free open source alternative to MATLAB<sup>® 1</sup>.
- Scilab can be downloaded from :

http://www.scilab.org/download/

The version used in this introduction is

<span id="page-5-0"></span>version 5.4.1

<sup>1.</sup> Matlab is a registered trademark of The MathWorks, Inc.

### Getting started

Firstly, Scilab can be used in an interactive way by typing instructions on the console.

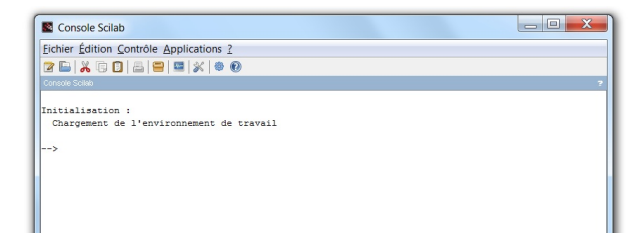

- type scilab code on the prompt  $\rightarrow$
- type enter, to execute it.
- <span id="page-6-0"></span>Scilab return its answer on the console or in a new window for graphics.

A first simple example :

--> A = 2;<br>--> t = [0:0.01:10];<br>--> y = A\*sin(3\*t);<br>--> plot(t,y);

- Line 1 : assign the value 2 to the variable A.
- Line 2 : define a vector t that goes from 0 to 10 with a step of 0.01.
- Line 3 : compute a vector y from some mathematical operations.
- Line  $4:$  plot y with respect to t on a 2D graphic.

<span id="page-7-0"></span>Note that "; " prevents from printing the result of an instruction.

[Introduction](#page-8-0) [Getting started](#page-8-0)

A first simple example :

 $--> A = 2;$ --> t = [0:0.01:10];<br>--> y = A\*sin(3\*t);<br>--> plot(t,y);

<span id="page-8-0"></span>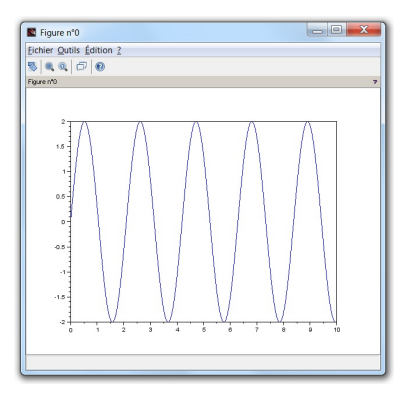

A second simple example :

Let consider a system of linear equations

$$
\begin{cases}\n2x_1 + x_2 &= -5 \\
4x_1 - 3x_2 + 2x_3 &= 0 \\
x_1 + 2x_2 - x_3 &= 1\n\end{cases}
$$

Let solve it with Scilab

<span id="page-9-0"></span>--> A = [2 1 0 ; 4 -3 2 ; 1 2 -1];<br>
--> b = [-5;0;1];<br>
--> x = inv(A)\*b<br>
x =<br>
1.75<br>
- 8.5<br>
- 16.25

Scilab provides a graphical environment with several windows.

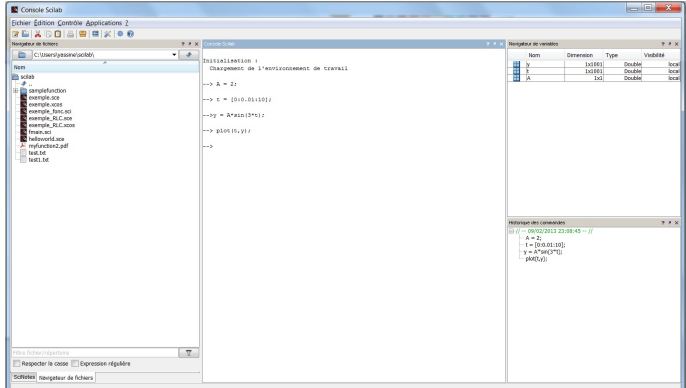

- the console
- $\bullet$  command history
- **•** file browser
- variable browser
- <span id="page-10-0"></span>• and others : editor, graphics, help, ...

#### [Basics](#page-11-0)

# Sommaire

[Introduction](#page-2-0)

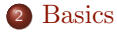

### [Matrices](#page-17-0)

- [Plotting](#page-26-0)
- [Programming](#page-38-0)
- [For MATLAB users](#page-55-0)
- [Xcos](#page-64-0)
- [Application to feedback control](#page-78-0)
- <span id="page-11-0"></span>[Classical control design](#page-119-0)

## Elementary operations

Simple numerical calculations :

```
-- (1+3) * 0.1
 ans =0.4
--> 4^2/2ans =
    8.
--> 2*(1+2*)'i)
 ans =2. + 4. i
--& 2i^2ans =
  - 1.
\leftarrow > \cos (3)^2 + \sin (3)^2ans =
    1.
--&exp(5)ans =
    148.41316
\leftarrow > abs (1 + \% i)ans =
     1.4142136
```
### elementary operations

### elementary functions

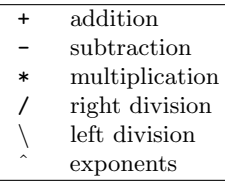

<span id="page-13-0"></span>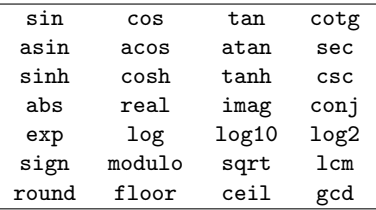

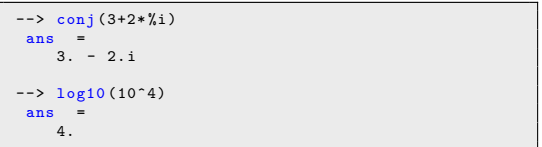

boolean operations

- $\bullet$  the boolean value *true* is written :  $\mathcal{X}$ T.
- $\bullet$  the boolean value *false* is written :  $E$ .

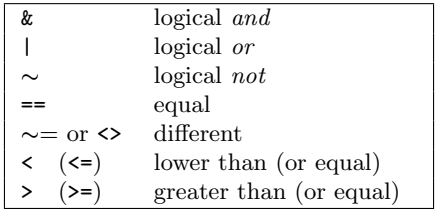

<span id="page-14-0"></span>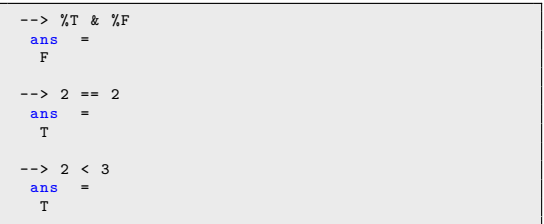

### Variables

A variable can be directly defined via the assignment operator : " = "

```
- > a = 2.5;<br>
- > b = 3;<br>
- > c = a*b<br>
c =<br>
7.5
--> c+d<br>!--error 4<br>Undefined v<mark>ar</mark>iable : d
```
- Variable names may be defined with letters  $a \rightarrow z$ ,  $A \rightarrow Z$ , numbers 0  $\rightarrow$  9 and few additional characters %,  $\overline{z}$ , !, #, ?, \$.
- Scilab is case sensitive.
- Do not confused the assignment operator " = " with the mathematical equal.
- <span id="page-15-0"></span>Variable declaration is implicit, whatever the type.

### Pre-defined variables

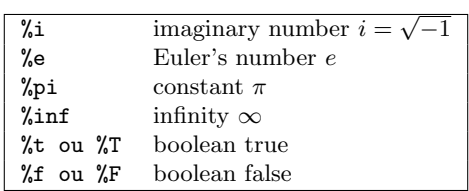

<span id="page-16-0"></span>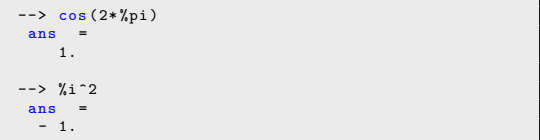

#### [Matrices](#page-17-0)

# Sommaire

[Introduction](#page-2-0)

### [Basics](#page-11-0)

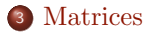

- [Plotting](#page-26-0)
- [Programming](#page-38-0)
- [For MATLAB users](#page-55-0)
- [Xcos](#page-64-0)
- [Application to feedback control](#page-78-0)
- <span id="page-17-0"></span>[Classical control design](#page-119-0)

## Defining and handling vectors

A vector is defined by a list of numbers between brackets :

 $u = [0 1 2 3]$ <br>  $u =$ <br>
0. 1. 2. 3.

Automatic creation

 $v =$   $v = [0:0.2:1]$ <br>  $v =$  0. 0.2 0.4 0.6 0.8 1.

Syntax : start:step:end

Mathematical functions are applied element-wise

<span id="page-18-0"></span>--> cos (v) ans = 1. 0.980 0.921 0.825 0.696 0.540

column vectors can also be defined with semi colon separator " ; "

 $\leftarrow$  > u = [1;2;3] u =<br>
1.<br>
2. 3.

Some useful functions :

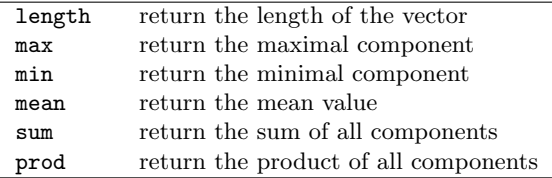

```
\leftarrow > length (v)ans =6.
\rightarrow mean (v)ans =
     0.5
```
## Defining and handling matrices

Matrices are defined row by row with the separator ";"

--> A = [1 2 3 ; 4 5 6 ; 7 8 9] A =<br>
1. 2. 3.<br>
4. 5. 6.<br>
7. 8. 9.

Particular matrices :

<span id="page-20-0"></span>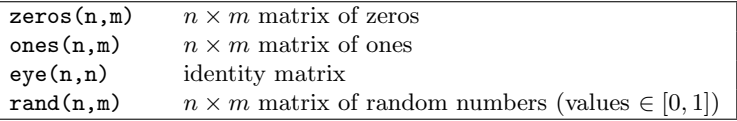

Accessing the elements of a matrix :  $A$ (select row(s), select column(s))

```
\begin{align*}\n -\rightarrow A(2,3) \\
 \text{ans} &= 6.\n \end{align*}\begin{array}{rcl} -5 & A(2, :) \\ \text{ans} & = \\ 4. & 5. & 6. \end{array}--> A(:,[1 3])<br>
ans =<br>
1. 3.<br>
4. 6.<br>
7. 9.
```
For vectors, one argument is enough  $v(3)$  (gives 0.4)

Elements may be modified

<span id="page-21-0"></span> $-5 \text{ A} (2,3) = 0;$ <br>  $A =$ <br>  $1. 2. 3.$ <br>  $4. 5. 0.$ <br>
7. 8. 9.

Some useful functions :

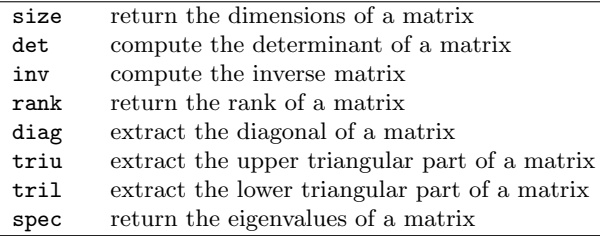

```
--> B = [1 0 ; 2 2];
\leftarrow > det (B)ans =
     2.
\leftarrow > inv(B)
 ans =1. 0.
  -1. 0.5\leftarrow \rightarrow \text{triu}(\Lambda)ans = \frac{1}{1}.
     1. 2. 3.
             0. 5. 6.
     0. 0. 9.
```
### Matrix operations

Basic operations  $+, -$ ,  $*, /$ ,  $\hat{ }$  can be directly performed

- Watch out for dimension compatibility !
- $\bullet$  transpose operator : ".'", transpose and conjugate operator : "'"

```
--> C = [1 0 ; 3 1 ; 0 2];<br>--> D = [1 1 ; 4 0];<br>--> B + D<br>ans =<br>2. 1.<br>6. 2.
-5 B * inv(B)<br>
ans =<br>
1. 0.<br>
0. 1.
\begin{array}{ccc} - \rightarrow & A & * & C \\ \text{ans} & = & \end{array}7. 8.
19. 17.
31. 26.
--> A + B
!-- error 8
Inconsistent addition .
```
Elementary functions are applied element-wise

```
--> M = [0 %pi/2 ; -%pi/2 %pi ];<br>--> sin(M)<br>ans =<br>0.<br>0.<br>-1. 1.225D-16
--> t = [0:0.2:1];<br>--> exp(t)<br>ans = <br>1.2214 1.4918 1.8221 2.2255 2.7182
```
There are specific versions of those functions for matrix operations

<span id="page-24-0"></span>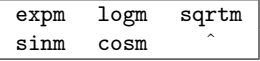

Element-wise operations

<span id="page-25-0"></span>
$$
\begin{array}{cc} \mathbf{0.3} & \mathbf{0.4} \\ \mathbf{0.4} & \mathbf{0.4} \\ \mathbf{0.5} & \mathbf{0.4} \\ \mathbf{0.6} & \mathbf{0.5} \\ \mathbf{0.6} & \mathbf{0.6} \\ \mathbf{0.7} & \mathbf{0.7} \\ \mathbf{0.8} & \mathbf{0.8} \\ \mathbf{0.9} & \mathbf{0.8} \\ \mathbf{0.9} & \mathbf{0.9} \\ \mathbf{0.9} & \mathbf{0.9} \\ \mathbf{0.9} & \mathbf{0.
$$

--> A = [0 4 ; 1 2]; --> B = [1 2 ; 5 -3]; --> A \* B ans =  $20. - 12.$  $11. - 4.$ --> A .\* B ans = 0. 8.  $5. - 6.$  $\rightarrow$  A.<sup>2</sup> ans  $=$  0.  $\frac{16}{4}$ .  $1.$  $\leftarrow$  > exp(t)./(t+1) ans = 1. 1.0178 1.0655 1.1388 1.2364 1.3591

### [Plotting](#page-26-0)

# Sommaire

[Introduction](#page-2-0)

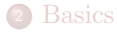

### [Matrices](#page-17-0)

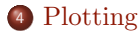

## [Programming](#page-38-0)

[For MATLAB users](#page-55-0)

## [Xcos](#page-64-0)

- [Application to feedback control](#page-78-0)
- <span id="page-26-0"></span>[Classical control design](#page-119-0)

# 2D graphics

To plot a curve in the x-y plan use function plot

```
--> x = [0:0.1:2*%pi];<br>--> y = cos(x);<br>--> plot(x,y,'*')
```
# 2D graphics

To plot a curve in the x-y plan use function plot

```
--> x = [0:0.1:2*%pi];<br>--> y = cos(x);<br>--> plot(x,y,'*')
```
- plot traces a point for each couple  $x(i)$ -y $(i)$ .
- x and y must have the same size.
- By default, a line is drawn between points.
- The third argument defines the style of the plot.

<span id="page-28-0"></span>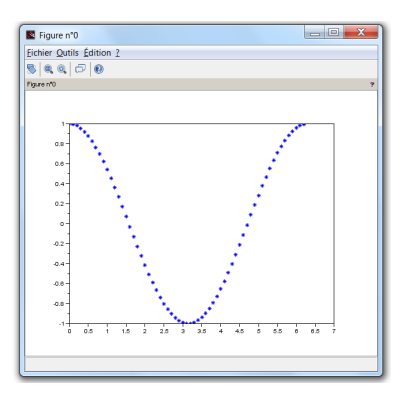

#### <span id="page-29-0"></span>[Plotting](#page-29-0) [2D graphics](#page-29-0)

```
--> x = [0:0.1:2*/pi];<br>--> y2 = cos(2*x);<br>--> y3 = cos(4*x);<br>--> y4 = cos(6*x);<br>--> plot(x,y2,'r');<br>--> plot(x,y2,'k:');<br>--> plot(x,y3,'k:');<br>--> plot(x,y3,'g--');
```
#### [Plotting](#page-30-0) [2D graphics](#page-30-0)

```
--> x = [0:0.1:2*%pi];\leftarrow > y2 = \cos(2*x);--> y3 = cos(4*x);--> y4 = \cos(6*x);\frac{1}{2} -> plot (x, y1);
--> plot(x,y2,'r');<br>--> plot(x,y3,'k:');<br>--> plot(x,y4,'g--');
```
- Several graphics can be displayed.
- clf : clear the current graphic figure.

<span id="page-30-0"></span>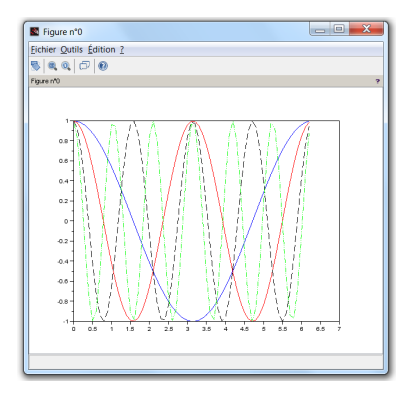

# 3D graphics

To plot a parametric curve in 3D space use function : param3d

```
--> t = 0:0.01:10*%pi;<br>--> x = sin(t);<br>--> y = cos(t);<br>--> z = t;<br>--> param3d(x,y,z);
```
# 3D graphics

To plot a parametric curve in 3D space use function : param3d

--> t = 0:0.01:10\*%pi;<br>--> x = sin(t);<br>--> y = cos(t);  $\frac{1}{2}$  = t; --> param3d(x,y,z);

<span id="page-32-0"></span>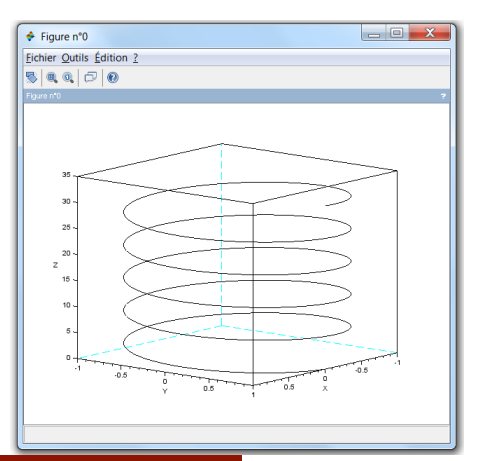

#### <span id="page-33-0"></span>[Plotting](#page-33-0) [3D graphics](#page-33-0)

To plot a surface in 3D space use function : surf

```
--> x = [-%pi:0.2:%pi];<br>--> y = [-%pi:0.2:%pi];<br>--> [x,Y] = meshgrid(x,y);<br>--> Z = cos(X).*sin(Y);<br>--> surf(X,Y,Z)<br>--> f=gcf();<br>--> f.color_map = jetcolormap(32);
```
#### [Plotting](#page-34-0) [3D graphics](#page-34-0)

To plot a surface in 3D space use function : surf

```
--> x = [-%pi:0.2:%pi];
-- y = [-\%pi:0.2:\%pi];-- [X, Y] = meshgrid (x, y);
--& 7 = cos(X) . * sin(Y);\rightarrow surf (X, Y, Z)\leftarrow > f = gcf();
--> f. color_map = jetcolormap (32);
```
<span id="page-34-0"></span>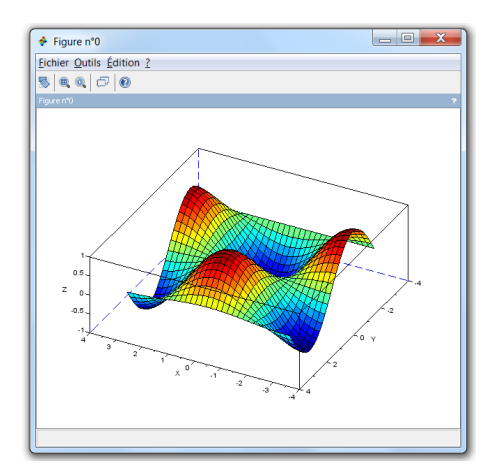

### **Overview**

Scilab provides several graphical functions :

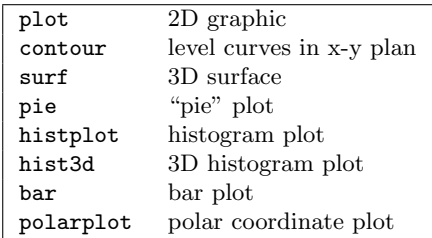

Some instructions allow to add features to the figure :

<span id="page-35-0"></span>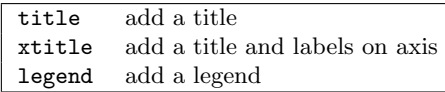
#### <span id="page-36-0"></span>[Plotting](#page-36-0) [Overview](#page-36-0)

```
\text{--} x = linspace (-20, 20, 1000);
 --> y1 = x.*sin(x);<br>--> y2 = -x;<br>--> plot(x,y1,'b',x,y2,'r')<br>--> xtitle('mon_graphique','label_axe_x','label_axe_y');<br>--> legend('y1=x*sin(x)','y2=-x');
```
#### <span id="page-37-0"></span>[Plotting](#page-37-0) [Overview](#page-37-0)

```
\text{--} x = linspace (-20, 20, 1000);
-- y1 = x.*sin(x);
--&y2 = -x;--> plot (x , y1 , 'b ' ,x , y2 , 'r ')
\left| \text{with} \left( \text{``non}_{\text{``}1} \text{ is a ``\text{''}}, \text{``label}_{\text{``}1} \text{ are } \text{``} \text{''} \right) \right|\left(-\right) legend ('y1=x*sin(x)','y2=-x');
```
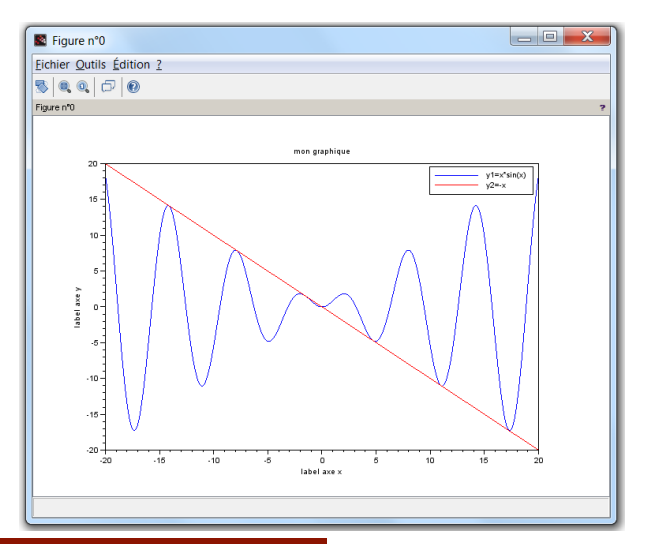

# Sommaire

[Introduction](#page-2-0)

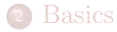

## [Matrices](#page-17-0)

[Plotting](#page-26-0)

## [Programming](#page-38-0)

[For MATLAB users](#page-55-0)

## [Xcos](#page-64-0)

- [Application to feedback control](#page-78-0)
- <span id="page-38-0"></span>[Classical control design](#page-119-0)

# Scripts

A script is a set of instructions gathered in a file.

- Scilab provides a programming language (interpreted).
- Scilab includes an editor, but any text editor may be used.
- File extension should be ".sce" (but this is not mandatory).
- <span id="page-39-0"></span>• Editor launched from "Applications  $\sum$  SciNotes" or by typing editor on the console.

# Scripts

A script is a set of instructions gathered in a file.

- Scilab provides a programming language (interpreted).
- Scilab includes an editor, but any text editor may be used.
- File extension should be ".sce" (but this is not mandatory).
- Editor launched from "Applications  $\sum$  SciNotes" or by typing editor on the console.

<span id="page-40-0"></span>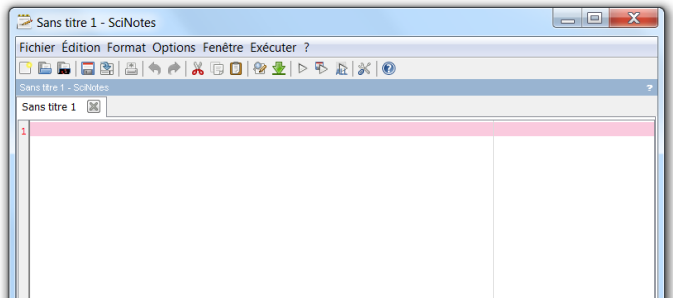

Example of a script : myscript.sce

```
// radius of a sphere
r = 2:
// calculation of the area
A = 4 * %pi * r^2;// calculation of the volume
V = 4 * %pi * r^3/3;disp(A, 'Area: ');disp(V,'Volume:');
```
Dans la console :

```
-->exec ('myscript.sce', -1)
Area :
    50.265482
Volume :
    33.510322
```
The file must be located in the current directory

- Comments : words following // are not interpreted.
- The current directory can be modified in menu File of the console.
- The path may be specified instead

```
exec('C:\Users\yassine\scilab\myscript.sce', -1)
```
- Scripts may also be run from the shortcut in the toolbar.
- <span id="page-42-0"></span>Variables defined in the workspace (from the console) are visible and can be modified in the script.

Another example : myscript2.sce

```
x1 = -1; x2 = 1;
x = linspace (x1 ,x2 , n );
y = exp(-2*x) * sin(3*x);plot(x,y);<br>disp('see<sub>u</sub>plot<sub>u</sub>on<sub>u</sub>the<sub>u</sub>figure');
```
On the console :

```
--> n = 50;<br>-->exec('myscript2.sce', -1)
see plot on the figure
```
Here the variable n must be defined beforehand.

#### [Programming](#page-44-0) [Scripts](#page-44-0)

<span id="page-44-0"></span>

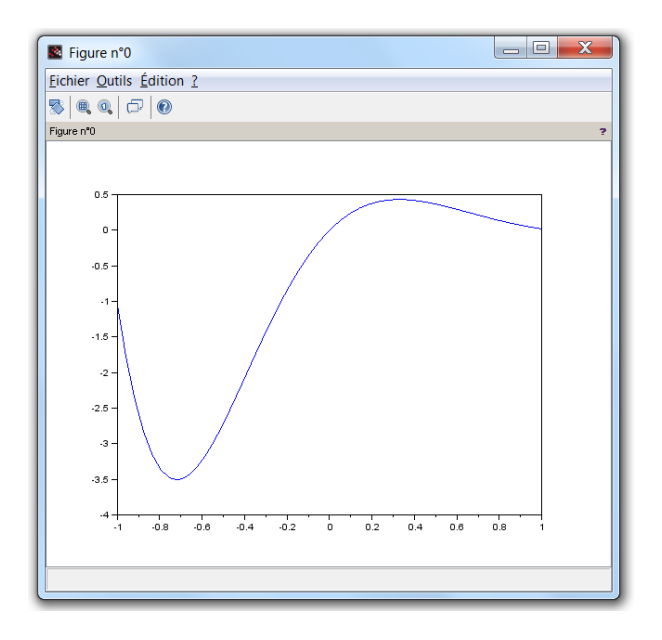

## Looping and branching

Scilab language includes classical control structures

Conditional statements if

if boolean expression then instructions 1 else instructions 2 end

<span id="page-45-0"></span>if  $(x>=0)$  then  $disp("x<sub>u</sub>is<sub>u</sub>positive");$ else  $disp("x_{i}, is_{i}, negative")$ ; end

Branching with respect to the value of a variable select

select *variable* case value 1 instructions 1 case value 2 instructions 2 else instructions 3 end

<span id="page-46-0"></span>

```
select i
case 1
    disp ("One");
case 2
    disp ("Two");
case 3
    disp ("Three");
else
    disp ("Other");
end
```
### Loop control statements for

## for variable = start: step: end

<span id="page-47-0"></span>instructions

end

n = 10; for k = 1: n y(k ) = exp (k ); end

### Loop control based on a boolean expression while

#### while (boolean expression)

<span id="page-48-0"></span>instructions

end

 $x = 16$ ;<br>
while (  $x > 1$  )<br>  $x = x/2$ ; end

And also :

- instruction break interrupt and exit a loop.
- instruction continue skip to the next iteration of a loop.

Note that as much as possible, use vector / matrix operations instead of loops. The code may run 10 to 100 times faster. This feature of Scilab is known as the vectorization.

```
tic
S = 0;for k = 1:1000S = S + k;end
t = toc(); disp(t);
tic
N = [1:1000];<br>S = <mark>sum</mark>(N);
t = \text{toc}(); \text{disp}(t);
```

```
-->exec ('myscript.sce', -1)
    0.029
    0.002
```
## Functions

A function is a command that makes computations from variables and returns a result

```
outvar = afunction( invar )
```
- afunction is the name of the function
- invar is the input argument
- outvar is the output argument, returned by the function

Examples :

```
\rightarrow y = sin(1.8)
 y =
     0.9738476
--> x =[0:0.1:1];
--> N = length (x)
N =
    11.
```
User can define its own functions

```
function \lceil out1, out2, \ldots \rceil = myfunction(in1, in2, \ldots)
```
body of the function

#### endfunction

- once the environment function...endfunction is executed myfunction is defined and loaded in Scilab
- after any change in the function, it must be reloaded to be taken into account
- <span id="page-51-0"></span>• files including functions generally have the extension ".sci"

Example 1 : calculation of the roots of a quadratic equation.

Define and load the function

```
function [x1, x2] = roots_equ2d(a,b,c)<br>
// roots of ax<sup>-</sup>2 + bx + c = 0<br>
delta = b<sup>-</sup>2 - 4**c<br>
x1 = (-b - sqrt(delta))/(2*a)<br>
x2 = (-b + sqrt(delta))/(2*a)
endfunction
```
Then, you can use it as any other Scilab function

<span id="page-52-0"></span>--> [r1,r2] = roots\_equ2d(1,3,2)<br>
r2 =<br>
- 1.  $r1 =$ <br>- 2.

Example 2 : functions are appropriate to define mathematical functions.

<span id="page-53-0"></span>
$$
f(x) = (x+1) e^{-2x}
$$

function  $y = f(x)$  $y = (x+1) * exp(-2*x);$ endfunction

 $--> y = f(4)$  $_{\rm V}$ 0.0016773  $--> y = f(2.5)$  $_{\rm V}$ 0.0235828  $\leftarrow$  > t = [0:0.1:5];  $\rightarrow$  plot $(t, f)$ 

- Variables from workspace are known inside the function
- but any change inside the function remain local.

```
function z = mytest(x)z = x + a;a = a + 1:
endfunction
```

```
-- a = 2;
--> mytest (3)
ans =5.
--a =
   2.
```
# Sommaire

[Introduction](#page-2-0)

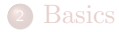

## [Matrices](#page-17-0)

- [Plotting](#page-26-0)
- [Programming](#page-38-0)
- [For MATLAB users](#page-55-0)

## [Xcos](#page-64-0)

- [Application to feedback control](#page-78-0)
- <span id="page-55-0"></span>[Classical control design](#page-119-0)

## For MATLAB users

Many instructions have the same syntax, but some others not...

A dictionary gives a list of the main MATLAB functions with their Scilab equivalents

http://help.scilab.org/docs/5.4.1/en\_US/section\_36184e52ee88ad558380be4e92d3de21.html

Some tools are provided to convert MATLAB files to Scilab (e.g. mfile2sci) http://help.scilab.org/docs/5.4.1/en\_US/About\_M2SCI\_tools.html

A good note on Scilab for MATLAB users Eike Rietsch, An Introduction to Scilab from a Matlab User's Point of View, May 2010

<span id="page-56-0"></span>http://www.scilab.org/en/resources/documentation/community

### Somme differences about the syntax

#### In MATLAB

- search with keywords lookfor
- $\bullet$  comments %
- predefined constants i, pi, inf, true
- special characters in name of variables
- $\bullet$  continuation of a statement  $\dots$
- $\bullet$  flow control switch case otherwise
- last element of a vector  $x$ (end)

#### In Scilab

- $\bullet$  search with keywords apropos
- comments //
- predefined constants %i, %pi, %inf, %t
- special characters in name of variables  $, #, !, ?,$ \$
- **•** continuation of a statement ...
- **•** flow control select case else
- <span id="page-57-0"></span> $\bullet$  last element of a vector  $x(\text{$\frac{\ }{5}$})$

Different responses for a same command

#### In MATLAB

- $\bullet$  length, the larger of the number of rows and columns
- after a first plot, a second one clears the current figure
- division by a vector  $>> x = 1/[1 2 3]$ Error using / Matrix dimensions must agree.

```
\bullet operators == and \sim= compare elements
   \geq \geq \frac{1}{2} \geq \frac{3}{2} = \geq \frac{1}{2}ans =1 0 0
  \gg [1 2 3] == [1 2]
  Error using ==
   Matrix dimensions must agree.
  \gg [1 2] == ['1','2']
   ans =0<sub>0</sub>
```
#### In Scilab

- **O** length, the product of the number of rows and columns
- after a first plot, a second one holds the previous
- division by a vector  $\leftarrow$   $\times$   $\times$  = 1/[1 2 3]  $x =$ 0.0714286 0.1428571 0.2142857 x is solution of  $\lceil 1 \rceil 2 \rceil$  \*x = 1
- <span id="page-58-0"></span> $\bullet$  operators == and  $\sim$ = compare objects  $-$ >  $\begin{bmatrix} 1 & 2 & 3 \end{bmatrix}$  == 1  $ans =$ T F F  $-$ >  $\begin{bmatrix} 1 & 2 & 3 \end{bmatrix}$  ==  $\begin{bmatrix} 1 & 2 \end{bmatrix}$  $ans =$ F  $\rightarrow$  [1 2] == ['1','2']  $ans =$ F

Different responses for a same command

#### In MATLAB

- for a matrix  $A = [1 2 4:4 8 2:6 0 9]$  $\gg$  max $(A)$ ans  $=$ 7 8 9  $\gg$  sum(A)  $ans =$ 12 10 18
- disp must have a single argument  $\gg$  a=3: >> disp(['the result is ',int2str(a),' ...bye!'])

the result is 3 ...bye!

#### In Scilab

```
for a matrix A=[1 2 4;4 8 2;6 0 9]
  \rightarrow max(A)ans =9.
  \rightarrow sum(A)ans =
  36.
```
**O** disp may have several arguments  $\Rightarrow$  a = 3;  $\rightarrow$  disp(a,'the result is ' + string(a),'hello!')

hello! the result is 3 3.

<span id="page-59-0"></span>note that : prettyprint generates the Latex code to represent a Scilab object

Difference when running a script

#### In MATLAB

- script is invoked by typing its name myscript
- the m-file must be in a directory of the search path (or specify the path in the call)
- use a semi-colon to print or not the result of an instruction

#### In Scilab

script is invoked with the exec command

```
--> exec('myscript.sce')
```
- $\bullet$  the file must be the working directory (or specify the path in the call)
- a second argument may be appended (mode) to specify what to print
- it does not seem to do what the documentation says... not clear for me

a simple example, myscript.sce :

```
a simple script: myscript
a = 1<br>b = a+3;<br>disp('result<sub>u</sub>is<sub>u</sub>'+string(b))
```
the second argument mode

<span id="page-61-0"></span>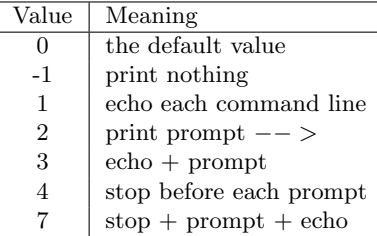

```
\begin{array}{c} \text{-> } \text{exec('myscript.sce', 0)} \\ \text{a =} \end{array}=1.
 result is 4
```
(as Matlab works)

```
--> exec ('myscript.sce',-1)
 result is 4
```
(only output of disp is printed)

```
--> exec('myscript.sce',1)<br>-->// a simple script: myscript<br>-->a = 1<br>a =
1.<br>-->b = a+3;<br>-->disp('result<sub>u</sub>is<sub>u</sub>'+string(b))
 result is 4
```
(everything is printed (instructions and outputs)

Difference when using user defined functions

#### In MATLAB

- a function is a file, they must have the same name
- variables in the function are local variables
- any other functions defined in the file are local functions

#### In Scilab

- a function is a variable
- variables in the function are local variables and variables from the calling workspace are known
- when defined (function ... endfunction), functions are not executed bu loaded
- <span id="page-63-0"></span>any change in the function requires to reload it (executing the environment)

# Sommaire

[Introduction](#page-2-0)

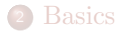

## [Matrices](#page-17-0)

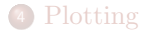

## [Programming](#page-38-0)

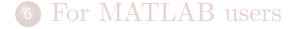

## [Xcos](#page-64-0)

[Application to feedback control](#page-78-0)

[Xcos](#page-64-0)

<span id="page-64-0"></span>[Classical control design](#page-119-0)

## Xcos

Xcos is a graphical environment to simulate dynamic systems.

It is the Simulink<sup> $\circledR$ </sup> counterpart of Scilab.

<span id="page-65-0"></span>It is launched in  $Application/Xcos$  or by typing  $xcos$ 

#### <span id="page-66-0"></span>[Xcos](#page-66-0)

## Xcos

Xcos is a graphical environment to simulate dynamic systems.

It is the Simulink<sup> $\circledR$ </sup> counterpart of Scilab.

It is launched in  $Application/Xcos$  or by typing  $xcos$ 

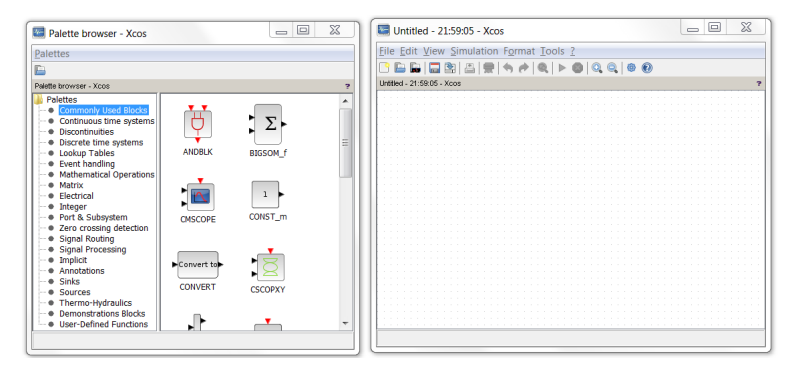

## A simple example

<span id="page-67-0"></span>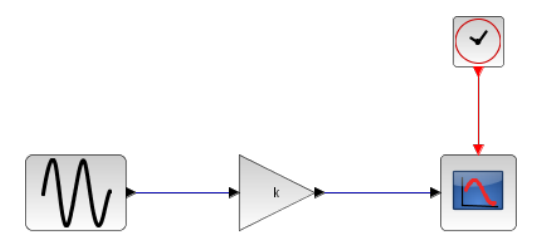

### A simple example

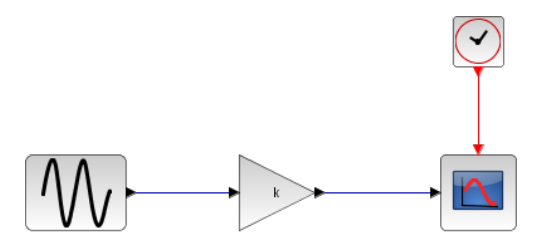

[Xcos](#page-68-0)

<span id="page-68-0"></span>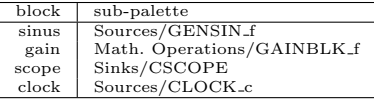

- drag and drop blocks from the palette browser to the editing window
- $\bullet$  k is variable from the workspace (or from Simulation/Set context)
- black lines are data flows and red lines are event flows

Settings : frequency =  $2\pi/3$ ,  $k = 2$ , final integral time = 12, Ymin= -3, Ymax= 3, Refresh period =  $12$ 

Run simulation from Simulation/Start

<span id="page-69-0"></span>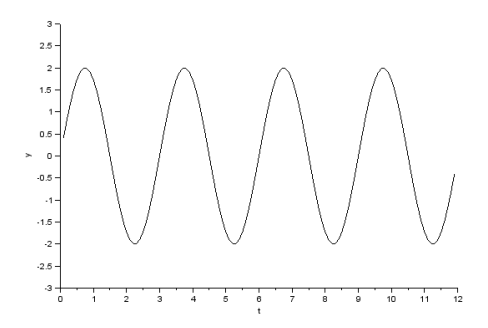

[Xcos](#page-69-0)

[Xcos](#page-70-0)

Let simulate a mass-spring-damper system

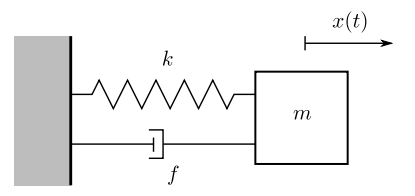

The system can be described by the equation of motion

<span id="page-70-0"></span> $m\ddot{x}(t) + f\dot{x}(t) + kx(t) = 0$ 

with the initial conditions :  $x(0) = 5$  and  $\dot{x}(0) = 0$ 

[Xcos](#page-71-0)

Let simulate a mass-spring-damper system

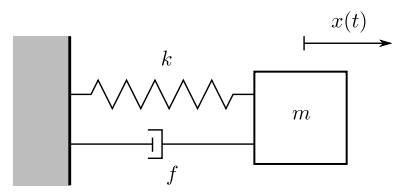

The system can be described by the equation of motion

 $m\ddot{x}(t) + f\dot{x}(t) + kx(t) = 0$ 

with the initial conditions :  $x(0) = 5$  and  $\dot{x}(0) = 0$ 

The acceleration of the mass is then given by

<span id="page-71-0"></span>
$$
\ddot{x}(t) = -\frac{1}{m}\Big(kx(t)+f\dot{x}(t)\Big)
$$
#### [Xcos](#page-72-0)

#### modeling and simulation with Xcos

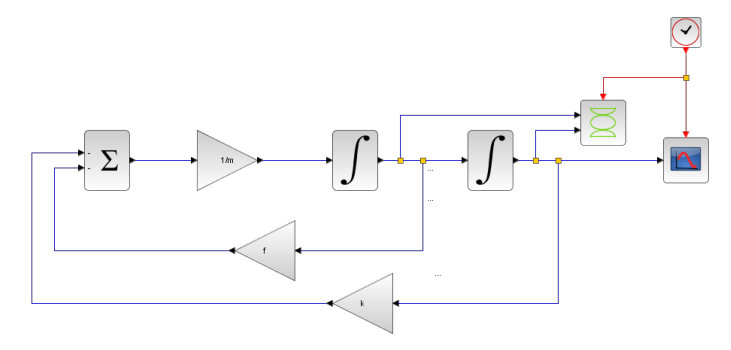

<span id="page-72-0"></span>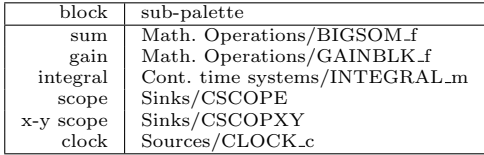

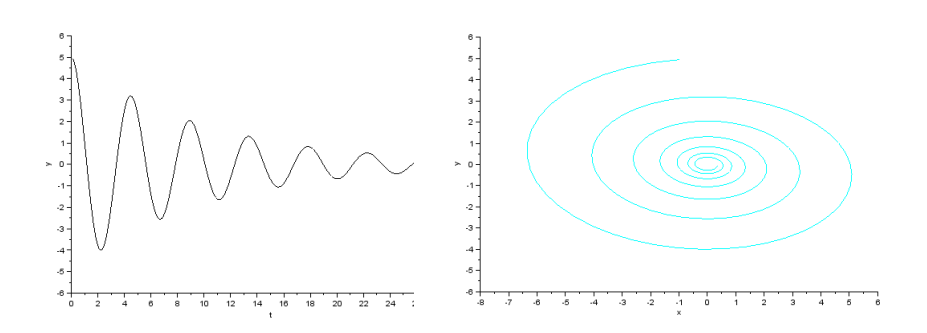

[Xcos](#page-73-0)

<span id="page-73-0"></span>parameters :  $m = 1$ ,  $k = 2$  and  $f = 0.2$ 

Let add an external force

<span id="page-74-0"></span>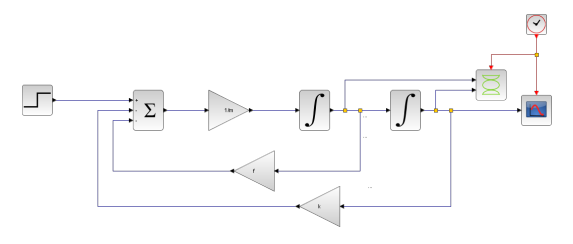

Let add an external force

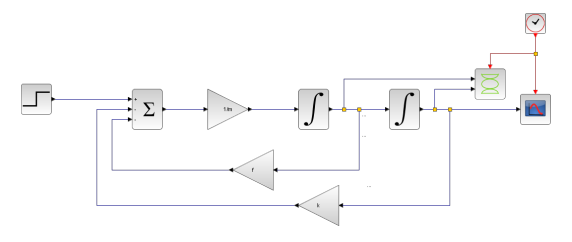

Define a superblock : Edit/Region to superblock

<span id="page-75-0"></span>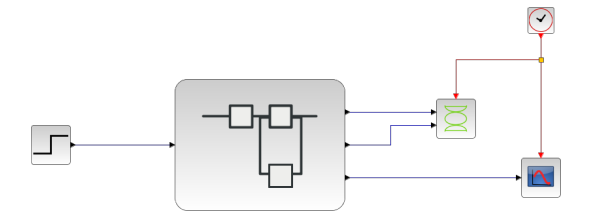

[Xcos](#page-75-0)

# Example 3 : simulation of a PWM signal

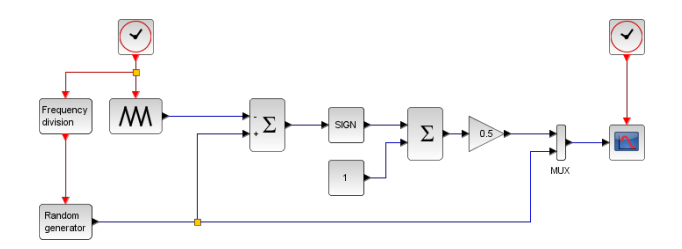

<span id="page-76-0"></span>[Xcos](#page-76-0)

# Example 3 : simulation of a PWM signal

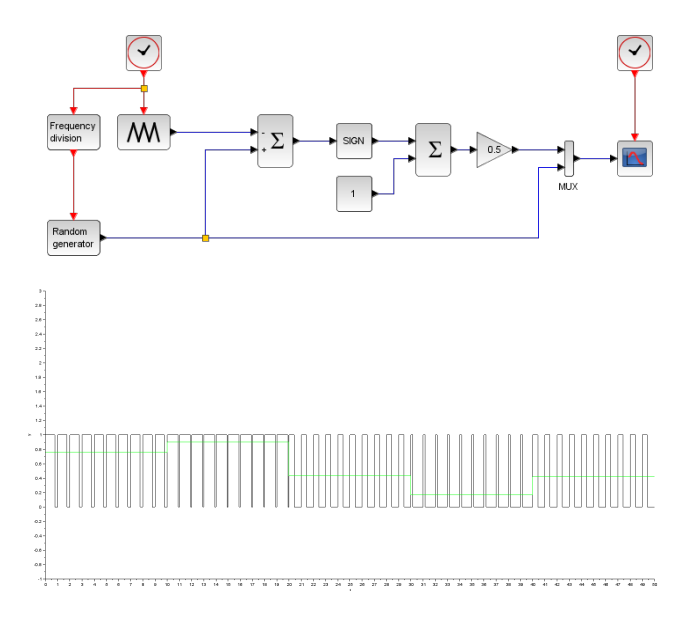

<span id="page-77-0"></span>[Xcos](#page-77-0)

# Sommaire

[Introduction](#page-2-0)

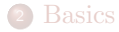

#### [Matrices](#page-17-0)

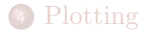

# [Programming](#page-38-0)

[For MATLAB users](#page-55-0)

#### [Xcos](#page-64-0)

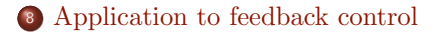

<span id="page-78-0"></span>[Classical control design](#page-119-0)

# A brief review

Objective : Design a controller to control a dynamical system.

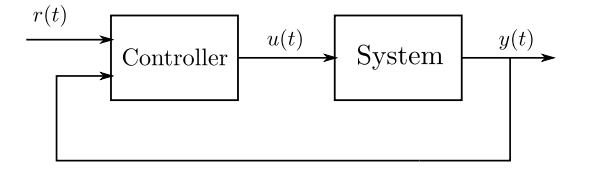

The output to be controlled is measured and taken into account by the controller.

<span id="page-79-0"></span>⇒ feedback control

Example : angular position control of a robotic arm.

<span id="page-80-0"></span>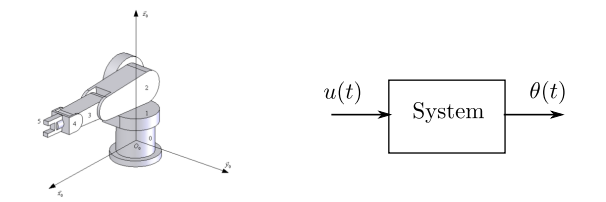

Example : angular position control of a robotic arm.

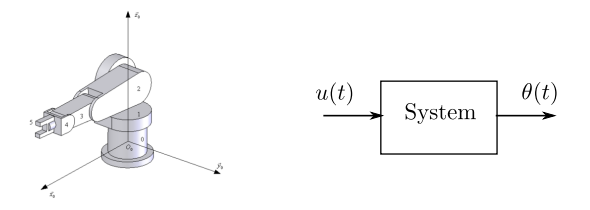

- $u(t)$  is the control voltage of the DC motor (actuator)
- $\bullet$   $\theta(t)$  is the angular position of the arm (measured with a sensor)

The input-output relationship is given by :

<span id="page-81-0"></span>
$$
\ddot{\theta}(t) + \dot{\theta}(t) = u(t)
$$

The corresponding transfer function is

<span id="page-82-0"></span>
$$
G(s) = \frac{\hat{\theta}(s)}{\hat{u}(s)} = \frac{1}{(s+1)s}
$$

It has 2 poles :  $-1$  and  $0 \Rightarrow$  system is unstable

<span id="page-83-0"></span>

The corresponding transfer function is

$$
G(s) = \frac{\hat{\theta}(s)}{\hat{u}(s)} = \frac{1}{(s+1)s}
$$

It has 2 poles :  $-1$  and  $0 \Rightarrow$  system is unstable

Its step response is divergent

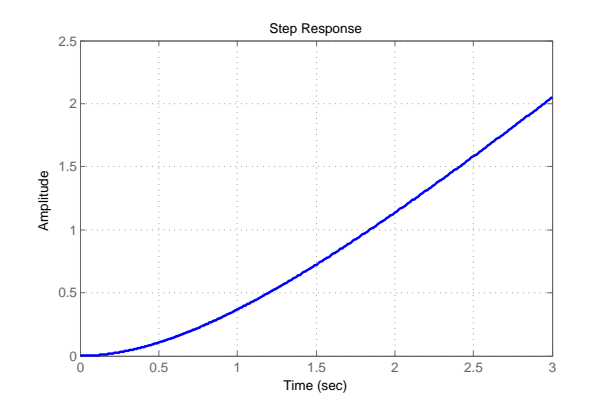

The asymptotic bode diagram :

<span id="page-84-0"></span>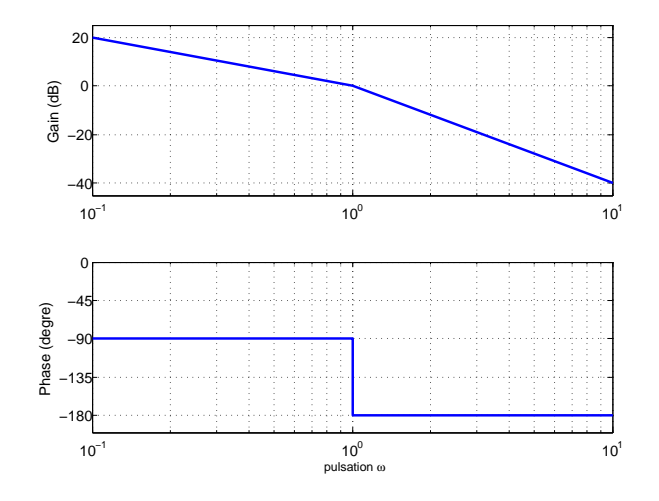

Closed-loop control with a proportional gain  $\boldsymbol{k}$ 

<span id="page-85-0"></span>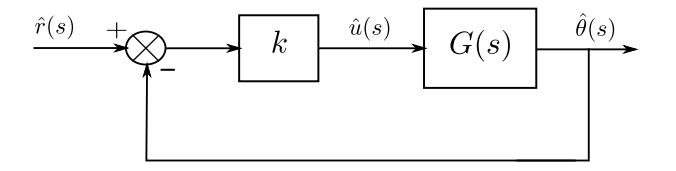

Closed-loop control with a proportional gain  $k$ 

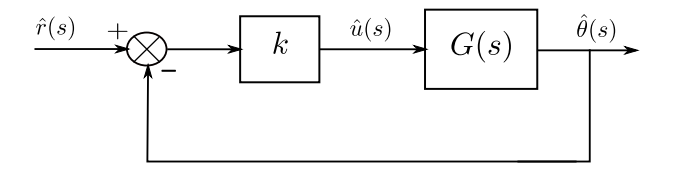

The closed-loop transfer function is

<span id="page-86-0"></span>
$$
F(s) = \frac{k}{s^2 + s + k}
$$

The Routh criterion shows that  $F(s)$  is stable  $\forall k > 0$ .

Response of  $\theta(t)$  for a step reference  $r(t) = \frac{\pi}{2}$ 

<span id="page-87-0"></span>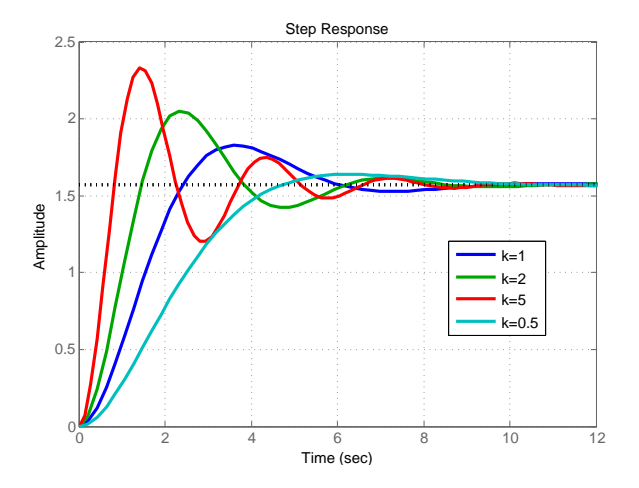

Quick analysis of the feedback system

The tracking error is given by :  $\varepsilon(t) = r(t) - \theta(t)$ 

<span id="page-88-0"></span>
$$
\hat{\varepsilon}(s) = \frac{s^2 + s}{s^2 + s + k}\hat{r}(s)
$$

the static error is zero :  $\varepsilon_s = \lim_{s \to 0} s \hat{\varepsilon}(s) = 0$  (with  $\hat{r}(s) = \frac{\pi/2}{s}$ )

Quick analysis of the feedback system

The tracking error is given by :  $\varepsilon(t) = r(t) - \theta(t)$ 

$$
\hat{\varepsilon}(s) = \frac{s^2 + s}{s^2 + s + k}\hat{r}(s)
$$

the static error is zero :  $\varepsilon_s = \lim_{s \to 0} s \hat{\varepsilon}(s) = 0$  (with  $\hat{r}(s) = \frac{\pi/2}{s}$ )

Using the standard form of  $2<sup>nd</sup>$  order systems :

<span id="page-89-0"></span>
$$
F(s) = \frac{K\omega_n^2}{s^2 + 2\zeta\omega_n s + \omega_n^2} \qquad \Rightarrow \qquad \begin{cases} K & = 1, \\ \omega_n & = \sqrt{k} \\ \zeta & = 1/2\sqrt{k} \end{cases}
$$

we can conclude that

• when  $k \nearrow$ , damping  $\zeta \searrow$  and oscillations  $\nearrow$ 

• setting time 
$$
t_{5\%} \approx \frac{3}{\zeta \omega_n} = 6s
$$
.

# System analysis in Scilab

Definition of a transfer function

```
--> num = 1;<br>--> den = %s^2+%s;<br>--> G = syslin('c',num,den)
 G =1
       -----
                 2
       s + s
--> roots ( den )
ans =
   - 1.
       \Omega
```
- The argument c stands for continuous-time system (d for discrete)
- The instruction roots is useful to calculate the poles of a transfer function
- <span id="page-90-0"></span>The instruction plzr plots the pole-zero map in the complex plane

Computation of the time response

```
--> t = [0:0.02:3];
--> theta = csim('step',t,G);
--> plot (t , theta )
```
- The string argument step is the control, it can be impuls, a vector or a function.
- To define the time vector, you may also use the linspace instruction.
- <span id="page-91-0"></span>For frequency analysis, different instructions are provided : repfreq, bode, nyquist, black.

#### Systems connection

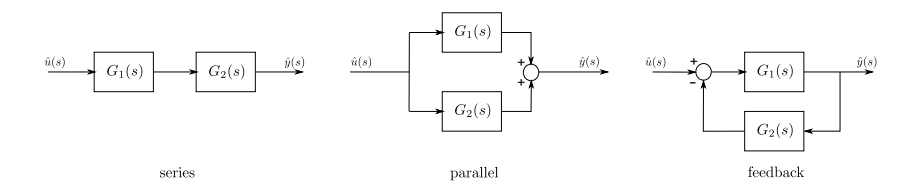

#### The mathematical operators can handle syslin type

Example

<span id="page-92-0"></span>
$$
G_1(s) = \frac{1}{s+2}
$$
 and 
$$
G_2(s) = \frac{4}{s}
$$
  
\n
$$
\xrightarrow{-> 61 = \text{syslin}(\text{'c'}, 1, \text{'s+2})}
$$
  
\n
$$
\xrightarrow{-> 62 = \text{syslin}(\text{'c'}, 4, \text{'s})}
$$

```
--> G1 * G2 // series connection
ans =4
    -----
         2
   2s + s--> G1 + G2 // parallel connection
ans =8 + 5s------
         2
   2s + s
--> G1 /. G2 // feedback connection
ans =
       s
    ---------
             2
   4 + 2s + s
```
Back to our case study

Let simulate the closed-loop control with a proportional gain

```
--> k = 2;
--> F = (G*k) /. 1
 F =2
      ---------
                   \mathcal{L}2 + s + s\frac{-}{\sqrt{2}} routh_t (%s ^2+%s +2)
 ans =
      1. 2.
1. 0.
2. 0.
\text{--> [wn, zeta] = damp(F)}zeta =
     0.3535534
      0.3535534
 wn =1.4142136
    1.4142136
\leftarrow > t = linspace (0, 12, 200);
\leftarrow > theta = \overline{csim('step', t, F) * \sqrt[n]{pi/2}};
--> plot (t , theta )
```
# Bode plot

Introductory example : RC circuit

<span id="page-95-0"></span>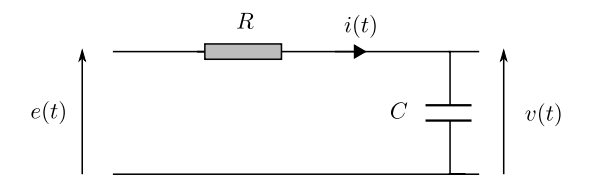

# Bode plot

#### Introductory example : RC circuit

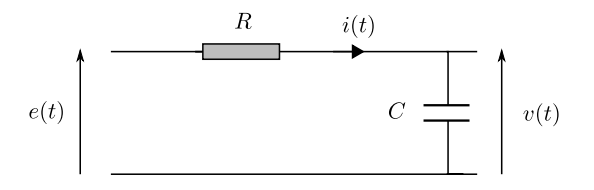

Sinusoidal steady state :

<span id="page-96-0"></span>
$$
\begin{cases}\ne(t) = e_m \cos(\omega t + \phi_e) \\
v(t) = v_m \cos(\omega t + \phi_v)\n\end{cases} \Rightarrow \begin{cases}\n\underline{e} = e_m e^{j\phi_e} \\
\underline{v} = v_m e^{j\phi_v}\n\end{cases}
$$

For  $R = 1k\Omega$  and  $C = 200\mu F$ , let apply a voltage  $e(t) = \cos(8t)$ .

<span id="page-97-0"></span>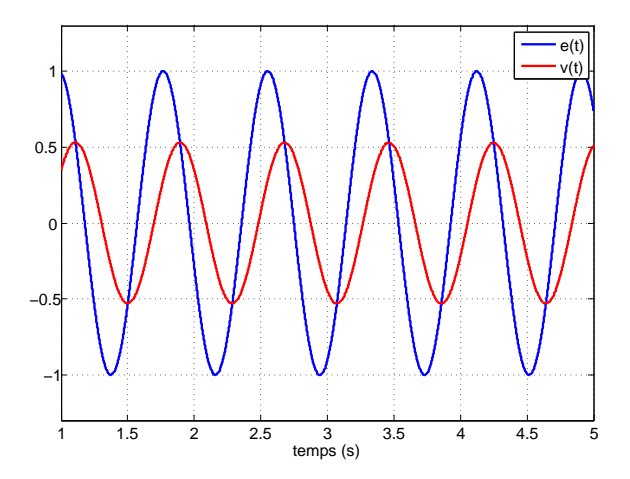

<span id="page-98-0"></span>

Ohm's law :  $\underline{u} = \underline{Z}i$ 

$$
\underline{Z}_R = R \qquad \text{and} \qquad \underline{Z}_C = \frac{1}{j\omega C}
$$

Ohm's law :  $\underline{u} = \underline{Z}i$ 

$$
\underline{Z}_R = R
$$
 and  $\underline{Z}_C = \frac{1}{j\omega C}$ 

<span id="page-99-0"></span>1

Applying the voltage divider formula :

$$
\underline{v} = \frac{\underline{Z}_C}{\underline{Z}_C + \underline{Z}_R} \underline{e}
$$

Ohm's law :  $\underline{u} = \underline{Z}i$ 

$$
\underline{Z}_R = R
$$
 and  $\underline{Z}_C = \frac{1}{j\omega C}$ 

1

Applying the voltage divider formula :

$$
\underline{v} = \frac{\underline{Z}_C}{\underline{Z}_C + \underline{Z}_R} \underline{e}
$$

Hence, the transfer function from  $e(t)$  to  $v(t)$  is :

<span id="page-100-0"></span>
$$
\underline{T} = \frac{\frac{1}{j\omega C}}{\frac{1}{j\omega C} + R} = \frac{1}{j\omega RC + 1}.
$$

#### Bode diagram of the transfer function

<span id="page-101-0"></span>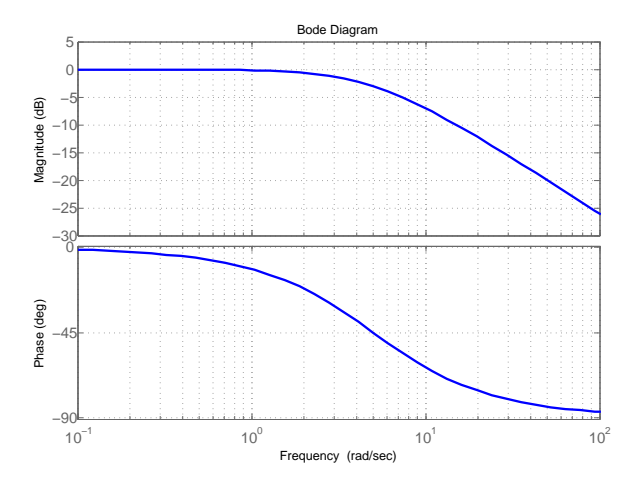

#### Bode diagram of the transfer function

<span id="page-102-0"></span>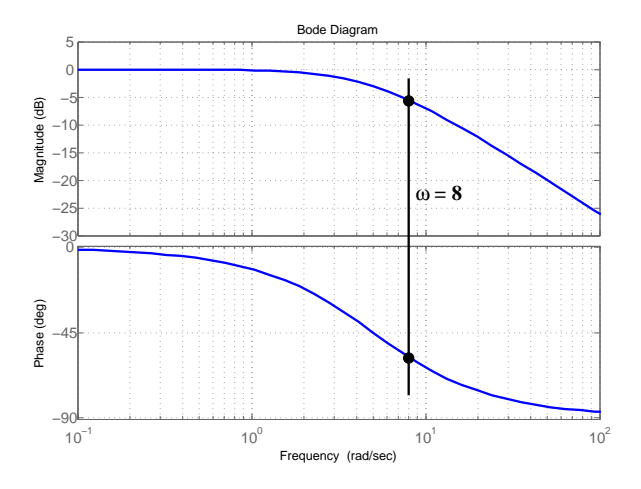

<span id="page-103-0"></span>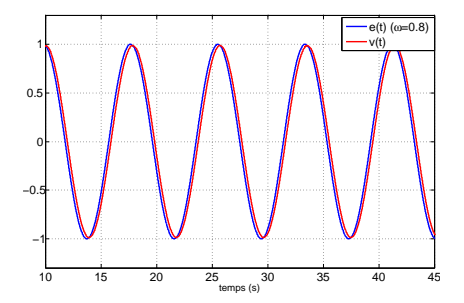

<span id="page-104-0"></span>

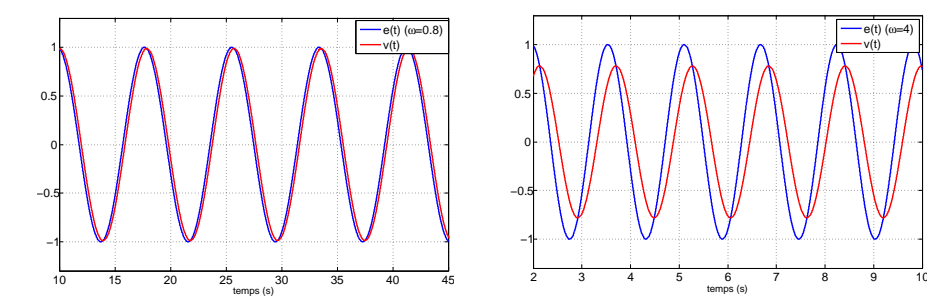

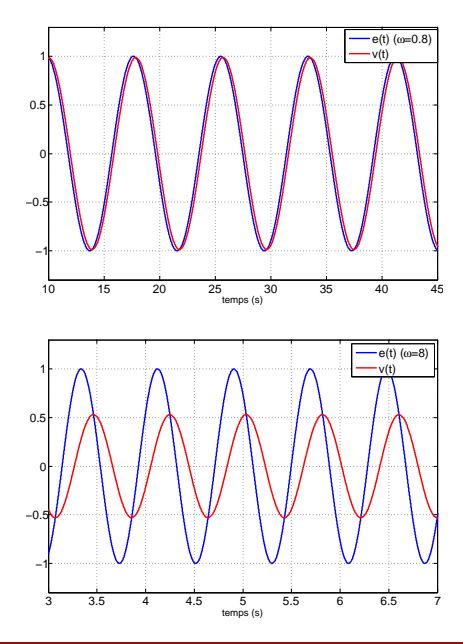

<span id="page-105-0"></span>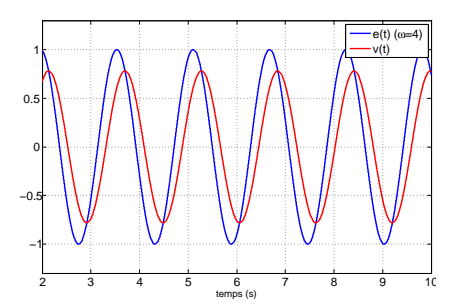

<span id="page-106-0"></span>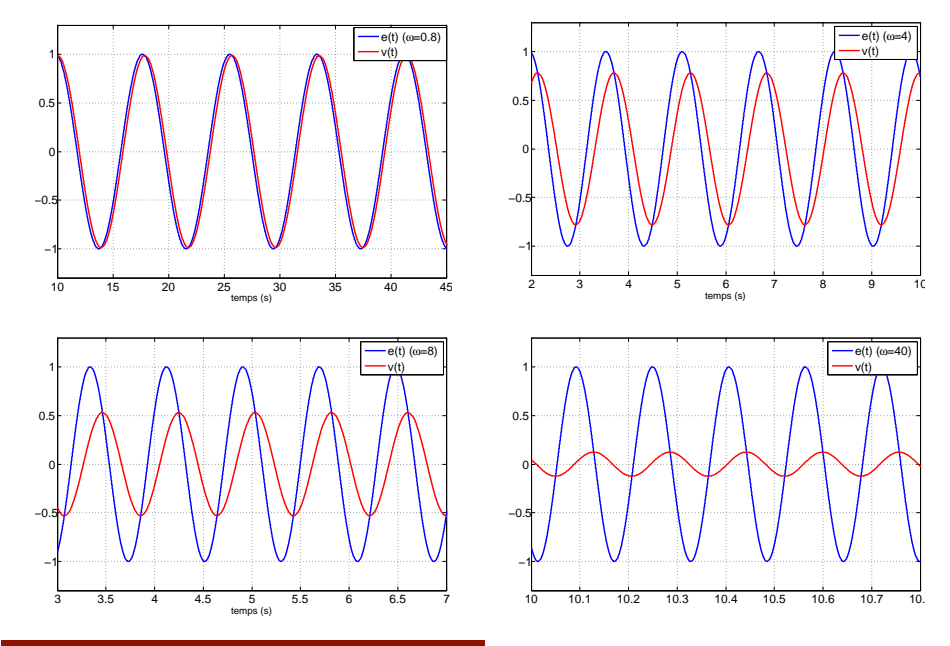

<span id="page-107-0"></span>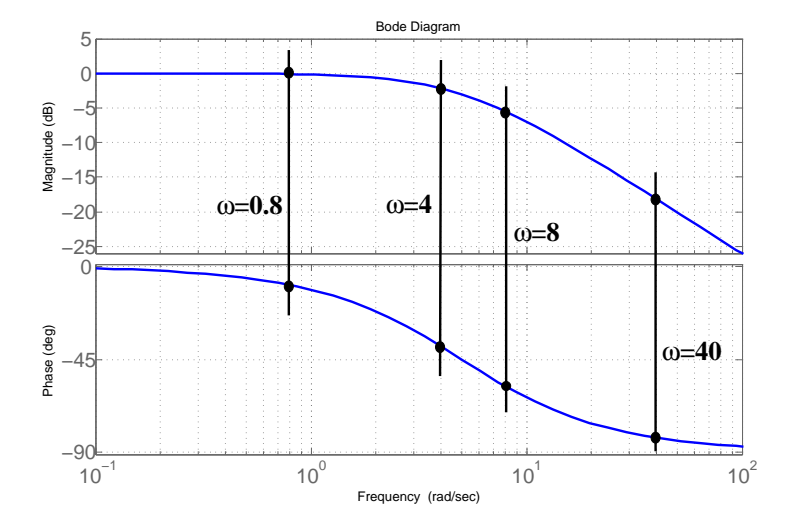
Frequency analysis consists in studying the response of a LTI system with sine inputs

<span id="page-108-0"></span>

| $U(s)$                      | $Y(s)$      |                                       |
|-----------------------------|-------------|---------------------------------------|
| $u(t) = u_0 \sin(\omega t)$ | $\Gamma(s)$ | $y(t) = y_0 \sin(\omega t + \varphi)$ |

Frequency analysis consists in studying the response of a LTI system with sine inputs

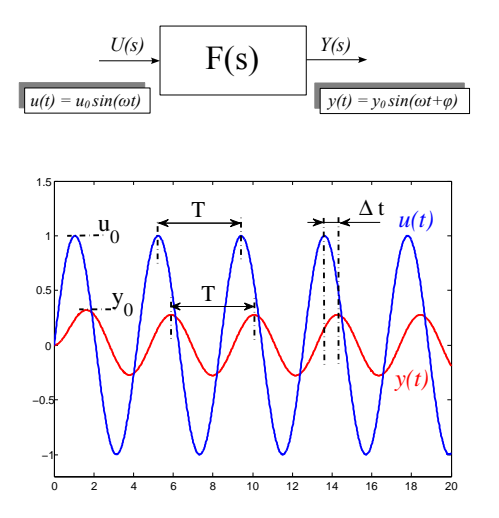

<span id="page-109-0"></span>The output signal is also a sine with the same frequency, but with a different magnitude and a different phase angle.

A system can then be characterized by its

\n- gain: 
$$
\frac{y_0}{u_0}
$$
\n- phase shift:  $\pm 360 \frac{\Delta t}{T}$
\n

<span id="page-110-0"></span>The magnitude and the phase depend on the frequency  $\omega$ 

A system can then be characterized by its

\n- gain: 
$$
\frac{y_0}{u_0}
$$
\n- phase shift:  $\pm 360 \frac{\Delta t}{T}$
\n

The magnitude and the phase depend on the frequency  $\omega$ 

It can be shown that :

- gain =  $|F(j\omega)|$ ,
- <span id="page-111-0"></span>• phase shift  $= \arg F(j\omega)$ .

 $F(j\omega)$  is the transfer function of the system where the Laplace variable s has been replaced by  $j\omega$ .

Example : let consider system

$$
F(s) = \frac{1/2}{s+1}
$$

What are the responses to these inputs ?

<span id="page-112-0"></span> $u_1 = \sin(0.05 t)$  $u_2 = \sin(1.5 t)$  $u_3 = \sin(10 t)$ 

Example : let consider system

$$
F(s) = \frac{1/2}{s+1}
$$

What are the responses to these inputs ?

<span id="page-113-0"></span> $u_1 = \sin(0.05 t)$  $u_2 = \sin(1.5 t)$  $u_3 = \sin(10 t)$ 

we express 
$$
F(j\omega) = \frac{1/2}{j\omega + 1}
$$

• for  $\omega = 0.05 \ rad/s$  :  $|F(j0.05)| = 0.5$  and  $\arg F(j0.05) = -2.86°$ . for  $\omega = 1.5 \text{ rad/s}$ :  $|F(j1.5)| = 0.277$  and  $\arg F(j1.5) = -56.3^{\circ}$ . for  $\omega = 10 \text{ rad/s}$ :  $|F(j10)| = 0.05$  and  $\arg F(j10) = -84.3^{\circ}$ .

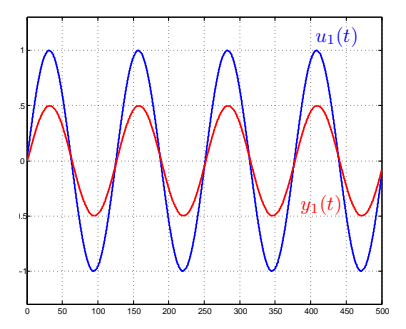

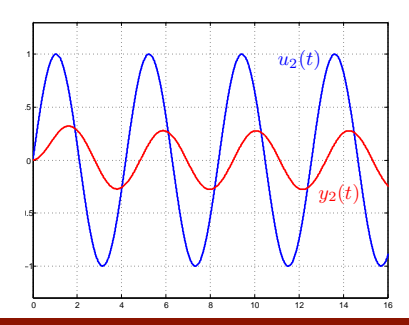

<span id="page-114-0"></span>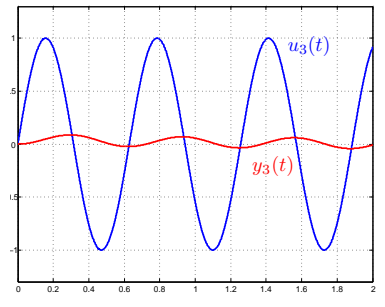

**Bode diagram**: it plots the gain and the phase shift w.r.t. the frequency  $\omega$ 

- the gain is expressed as decibels : gain dB = 20 log  $\frac{y_0}{u_0}$
- property : the Bode diagram of  $F(s)G(s)$  is the sum of the one of  $F(s)$  and the one of  $G(s)$ .
- <span id="page-115-0"></span>• in Scilab, the instruction bode(F) plots the Bode diagram of  $F(s)$ .

**Bode diagram**: it plots the gain and the phase shift w.r.t. the frequency  $\omega$ 

- the gain is expressed as decibels : gain dB = 20 log  $\frac{y_0}{u_0}$
- property : the Bode diagram of  $F(s)G(s)$  is the sum of the one of  $F(s)$  and the one of  $G(s)$ .
- in Scilab, the instruction bode(F) plots the Bode diagram of  $F(s)$ .

<span id="page-116-0"></span>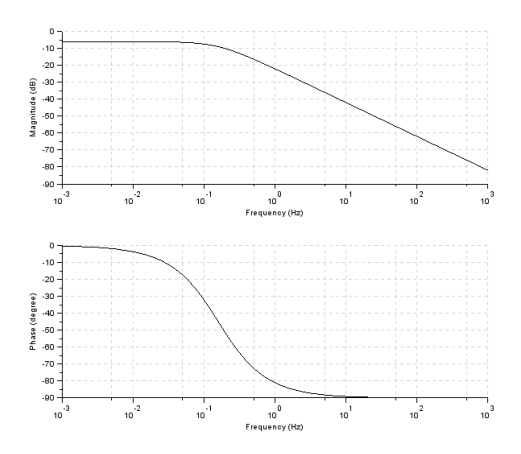

# Simulation with Xcos

Let simulate the closed-loop control with a proportional gain

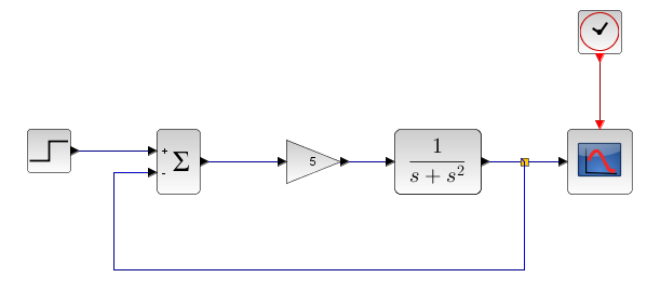

<span id="page-117-0"></span> $\cdots$ 

# Simulation with Xcos

Let simulate the closed-loop control with a proportional gain

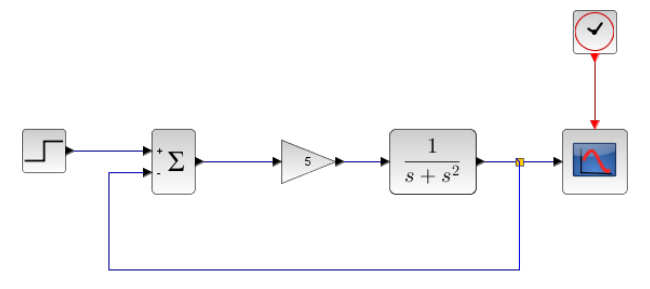

<span id="page-118-0"></span>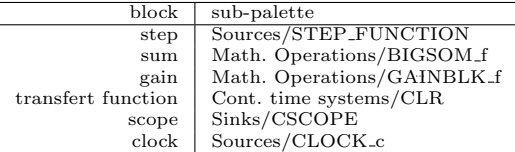

settings : final value (step) =  $\%pi/2$ , final integral time = 12, Ymin= 0,  $Y$ max= 2.5, Refresh period = 12

# Sommaire

[Introduction](#page-2-0)

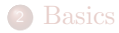

# [Matrices](#page-17-0)

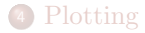

## [Programming](#page-38-0)

[For MATLAB users](#page-55-0)

#### [Xcos](#page-64-0)

- [Application to feedback control](#page-78-0)
- <span id="page-119-0"></span>[Classical control design](#page-119-0)

#### Classical control design

Control design aims at designing a controller  $C(s)$  in order to assign desired performances to the closed loop system

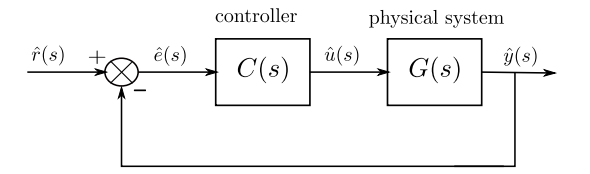

- Classical control is a frequency domain approach and is essentially based on Bode plot
- <span id="page-120-0"></span>Main controllers, or compensators, are phase lag, phase lead, PID (proportional integral derivative)

# Loopshaping

Let express the tracking error

<span id="page-121-0"></span>
$$
\hat{e}(s) = \frac{1}{1 + G(s)C(s)}\hat{r}(s)
$$

So, a high open-loop gain results in a good tracking

- it leads to better accuracy and faster response (depending on the bandwidth)
- $\bullet$  but it leads to a more aggressive control input  $(u)$
- but it reduces stability margins

Let define the open-loop transfer function  $L = GC$ Closed-loop performances can be assessed from the Bode plot of L

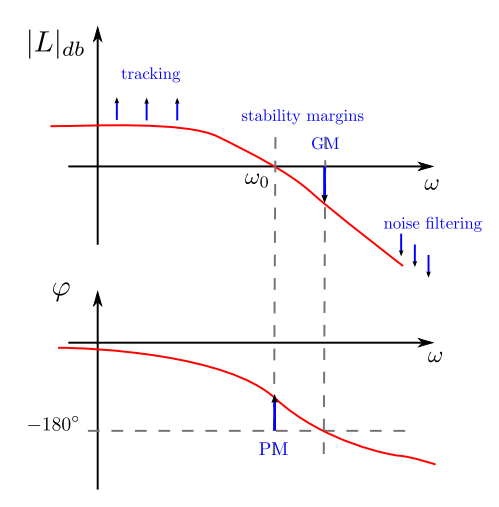

- PM and GM are phase and gain margins
- <span id="page-122-0"></span>noise disturbances are a high frequency signals

Loopshaping consists in designing the controller  $C(s)$  so as to "shape" the frequency response of  $L(s)$ 

we recall that

<span id="page-123-0"></span>
$$
|L|_{db} = |GC|_{db} = |G|_{db} + |C|_{db}
$$

The desired "shape" depends on performance requirements for the closed-loop system

A simple example with a proportional controller

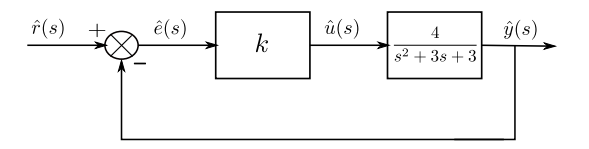

The open-loop transfer function is

<span id="page-124-0"></span>
$$
L(s) = \frac{4k}{s^2 + 3s + 3}
$$

<span id="page-125-0"></span>

Bode plot of  $L(s)$  for  $k = \{0.5, 1, 5, 10\}$ 

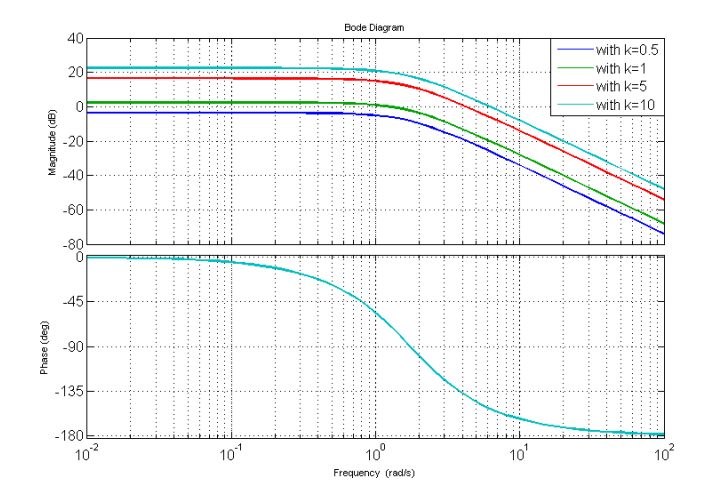

<span id="page-126-0"></span>

Bode plot of  $L(s)$  for  $k = \{0.5, 1, 5, 10\}$ 

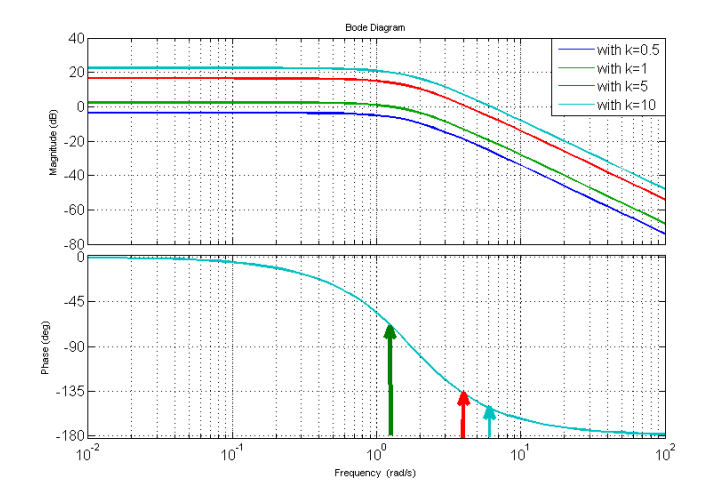

when  $k$  increases, the phase margin decreases

Step response of the closed-loop system (unit step) for  $k = \{0.5, 1, 5, 10\}$ 

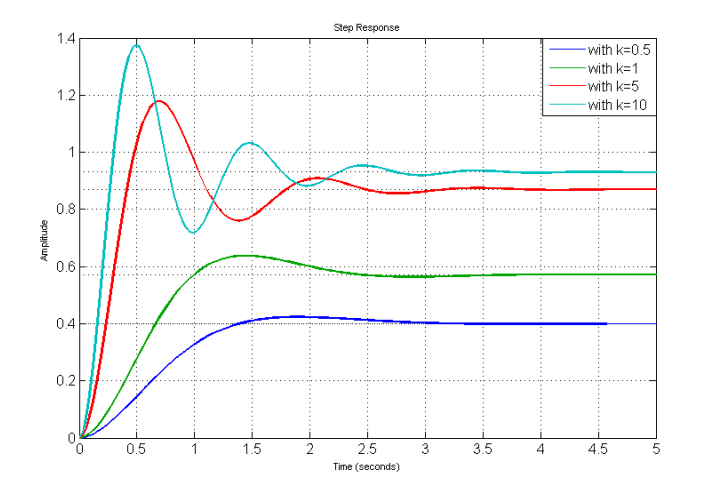

- $\bullet$  the static error decreases as  $k$  increases
- <span id="page-127-0"></span> $\bullet$  oscillations increase as  $k$  increases

# Phase lag controller

The transfer function of the phase lag controller is of the form

<span id="page-128-0"></span>
$$
C(s) = \frac{1 + \tau s}{1 + a\tau s},
$$
 with  $a > 1$ 

#### Phase lag controller

The transfer function of the phase lag controller is of the form

$$
C(s) = \frac{1 + \tau s}{1 + a\tau s}, \qquad \text{with } a > 1
$$

<span id="page-129-0"></span>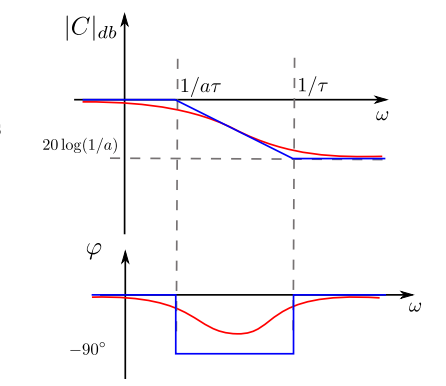

- $a$  and  $\tau$  are tuning parameters
- It allows a higher gain in low frequencies
- But the phase lag must not reduce the phase margin

Example

<span id="page-130-0"></span>
$$
G(s) = \frac{4}{s^2 + 3s + 3}
$$

What value for the proportional gain  $k$  to have a static error of  $10\%$ ?

Example

$$
G(s) = \frac{4}{s^2 + 3s + 3}
$$

What value for the proportional gain  $k$  to have a static error of  $10\%$ ?

$$
static error = \frac{1}{1 + \frac{4}{3}k} = 0.1 \qquad \Rightarrow \qquad k = 6.75
$$

close-loop system response

<span id="page-131-0"></span>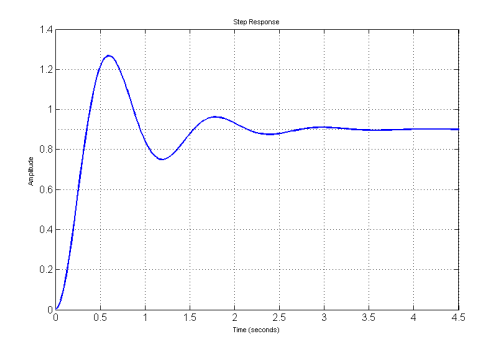

Precision ok, but too much oscillations

<span id="page-132-0"></span>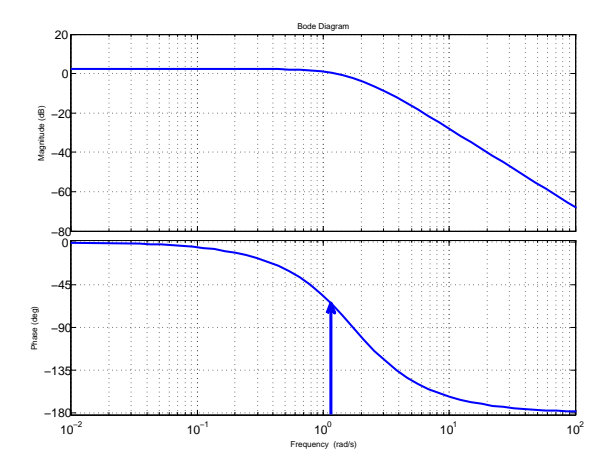

Precision ok, but too much oscillations

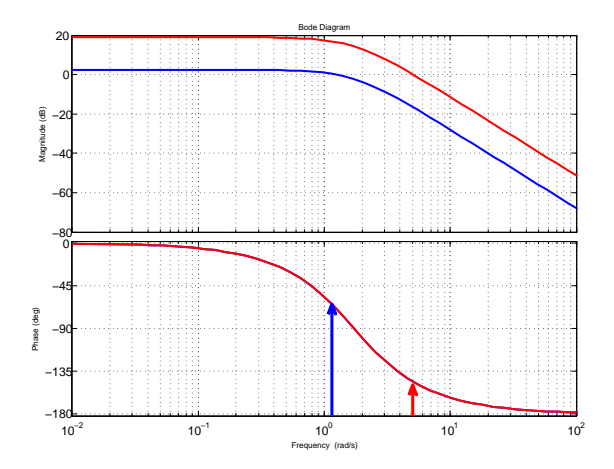

<span id="page-133-0"></span>Phase margin : before =  $111^\circ$  (at 1.24  $rd/s$ ); after =  $34^\circ$  (at 5.04  $rd/s$ )

<span id="page-134-0"></span>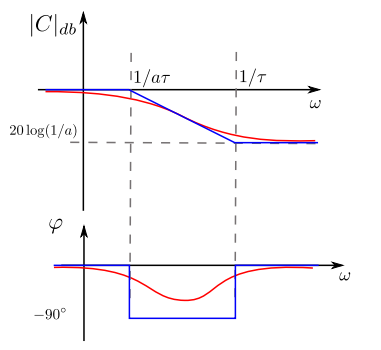

Phase lag controller

$$
C(s) = \frac{1+\tau s}{1+a\tau s}
$$

with  $a > 1$ 

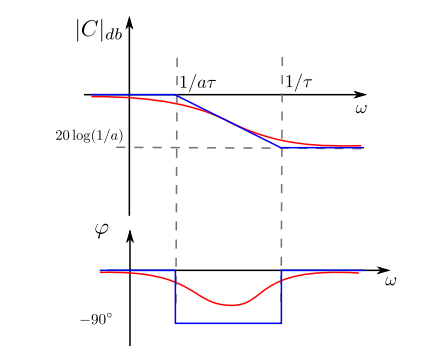

Phase lag controller

$$
C(s) = \frac{1 + \tau s}{1 + a\tau s}
$$

with  $a > 1$ 

- We want a high gain only at low frequencies
- Phase lag must occur before the crossover frequency

$$
\frac{1}{\tau} < \omega_0 = 1.24 \qquad \Rightarrow \qquad \tau = 1
$$

• Then, we want to recover a gain of 1

<span id="page-135-0"></span>
$$
a=6.75
$$

<span id="page-136-0"></span>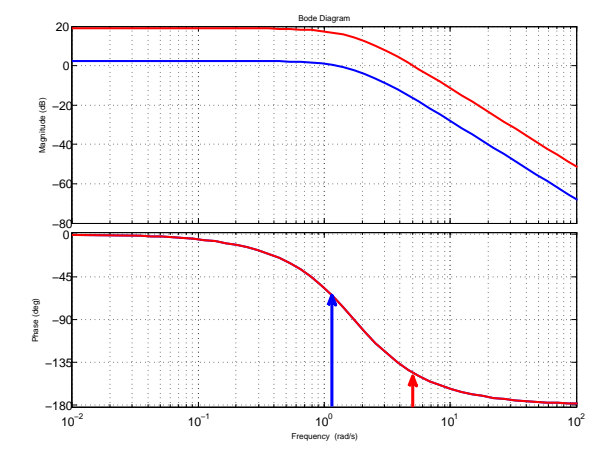

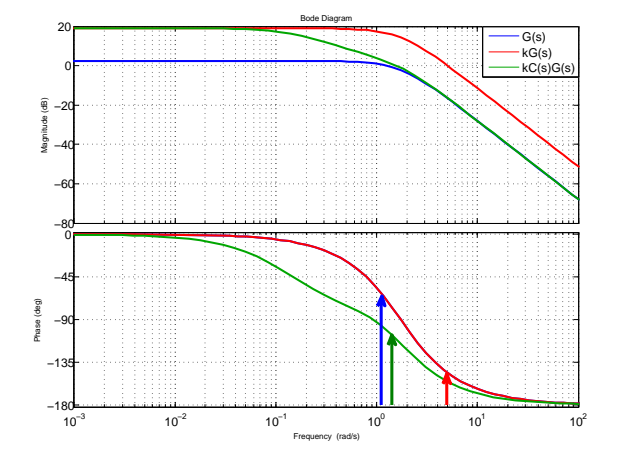

<span id="page-137-0"></span>Phase margin : now, with the proportional gain and the phase lag controller  $= 70^{\circ}$  (at 1.56 *rd/s*)

<span id="page-138-0"></span>[Classical control design](#page-138-0) [Phase lag controller](#page-138-0)

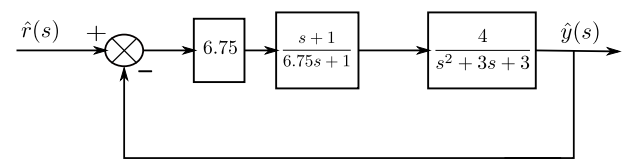

[Classical control design](#page-139-0) [Phase lag controller](#page-139-0)

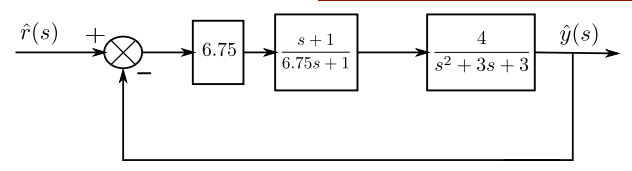

close-loop system response

<span id="page-139-0"></span>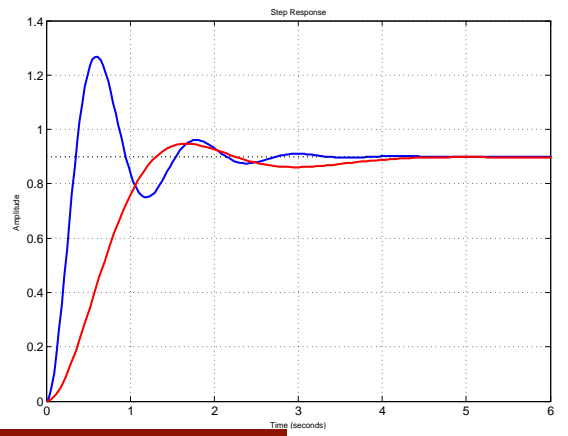

## Phase lead controller

The transfer function of the phase lead controller is of the form

<span id="page-140-0"></span>
$$
C(s) = \frac{1 + a\tau s}{1 + \tau s},
$$
 with  $a > 1$ 

#### Phase lead controller

The transfer function of the phase lead controller is of the form

$$
C(s) = \frac{1 + a\tau s}{1 + \tau s},
$$
 with  $a > 1$ 

- $\bullet$  a and  $\tau$  are tuning parameters
- It provides a phase lead in a frequency range
- But the gain may shift the crossover frequency

<span id="page-141-0"></span>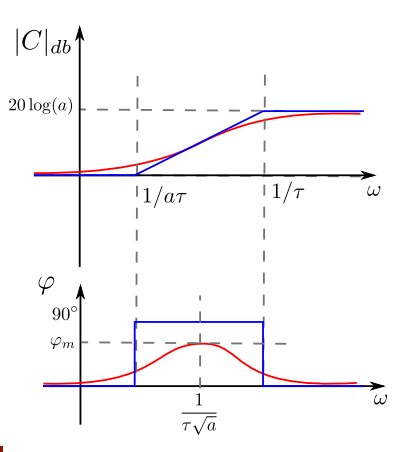

The phase lead compensator is used to increase the phase margin

#### Procedure :

- $\bullet$  firstly, adjust a proportional gain k to reach a tradeoff between speed/accuracy and overshoot.
- measure the current phase margin and subtract to the desired margin

$$
\varphi_m = P M_{\rm desired} - P M_{\rm current}
$$

 $\bullet$  compute  $a$ 

$$
a = \frac{1 + \sin \varphi_m}{1 - \sin \varphi_m}
$$

- at the maximum phase lead  $\varphi_m$ , the magnitude is 20 log  $\sqrt{a}$ . Find the frequency  $\omega_m$  for which the magnitude of  $kG(s)$  is  $-20 \log \sqrt{a}$
- $\bullet$  compute  $\tau$

<span id="page-142-0"></span>
$$
\tau = \frac{1}{\omega_m \sqrt{a}}
$$

Example

<span id="page-143-0"></span>
$$
G(s) = \frac{4}{s(2s+1)}
$$
## Example

$$
G(s) = \frac{4}{s(2s+1)}
$$

close-loop system response

<span id="page-144-0"></span>open-loop bode diagram

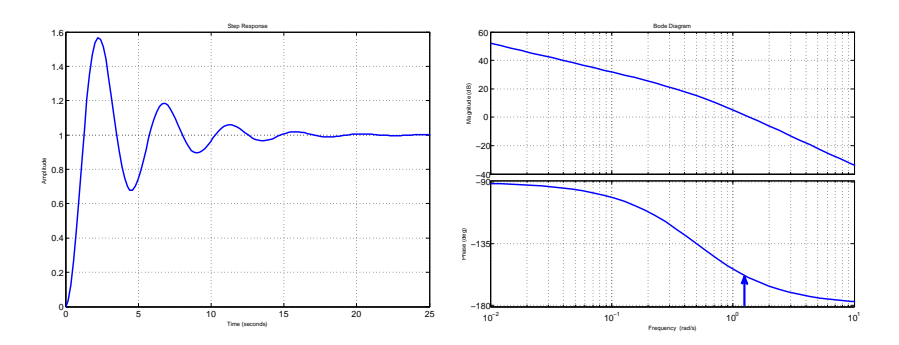

Phase margin :  $20^{\circ}$  at 1.37  $rd/s$ 

Design of a phase lead compensator

current phase margin is  $20^{\circ}$ , and the desired margin is, say,  $60^{\circ}$ 

$$
\varphi_m = 40^\circ = 0.70 \, \text{rd}
$$

 $\bullet$  compute  $a$ 

$$
a = \frac{1 + \sin \varphi_m}{1 - \sin \varphi_m} = 4.62
$$

- at the maximum phase lead  $\varphi_m$ , the magnitude is 6.65 db. At the frequency  $\sim 2$  rd/s the magnitude of  $G(s)$  is -6.65 db
- $\bullet\,$  compute  $\tau$

<span id="page-145-0"></span>
$$
\tau = \frac{1}{\omega_m \sqrt{a}} = 0.23
$$

Design of a phase lead compensator

current phase margin is  $20^{\circ}$ , and the desired margin is, say,  $60^{\circ}$ 

$$
\varphi_m = 40^\circ = 0.70 \, \text{rd}
$$

 $\bullet$  compute  $a$ 

$$
a = \frac{1 + \sin \varphi_m}{1 - \sin \varphi_m} = 4.62
$$

- at the maximum phase lead  $\varphi_m$ , the magnitude is 6.65 db. At the frequency  $\sim 2$  rd/s the magnitude of  $G(s)$  is -6.65 db
- $\bullet$  compute  $\tau$

$$
\tau = \frac{1}{\omega_m \sqrt{a}} = 0.23
$$

Hence, the controller is of the form

<span id="page-146-0"></span>
$$
C(s) = \frac{1 + 1.07s}{1 + 0.23s}
$$

## Example

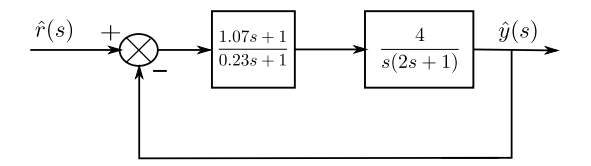

#### close-loop system response

<span id="page-147-0"></span>open-loop bode diagram

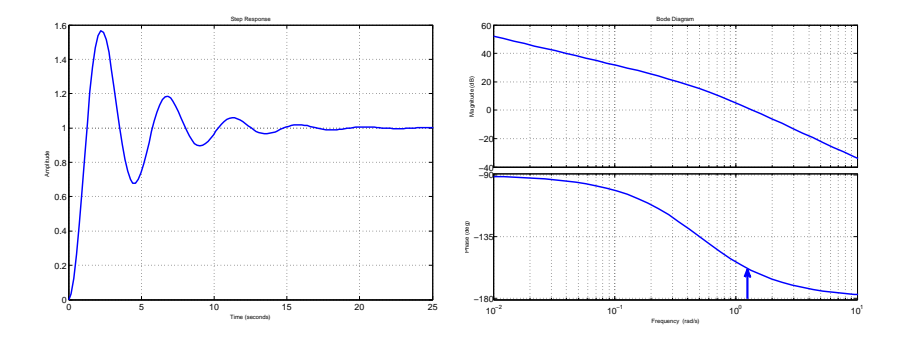

## Example

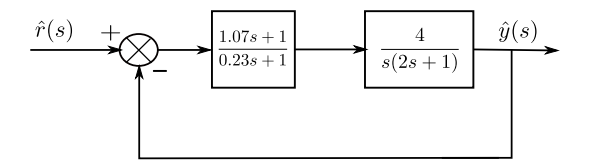

#### close-loop system response

<span id="page-148-0"></span>open-loop bode diagram

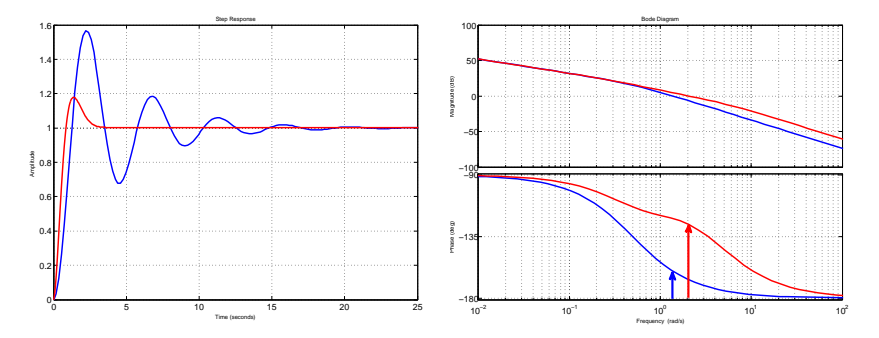

New phase margin :  $53.7^\circ$  at  $2 \text{ } rd/s$ 

# PID controller

## A PID controller consists in 3 control actions

⇒ proportional, integral and derivative

Transfer function of the form :

<span id="page-149-0"></span>
$$
C(s) = k_p + k_i \frac{1}{s} + k_d s
$$
  
=  $k_p (1 + \frac{1}{\tau_i s}) (1 + \tau_d s)$ 

The phase lag controller is an approximation of the PI controller

Phase lag controller

$$
C(s) = \frac{1 + \tau s}{1 + a\tau s}
$$

with  $a > 1$ 

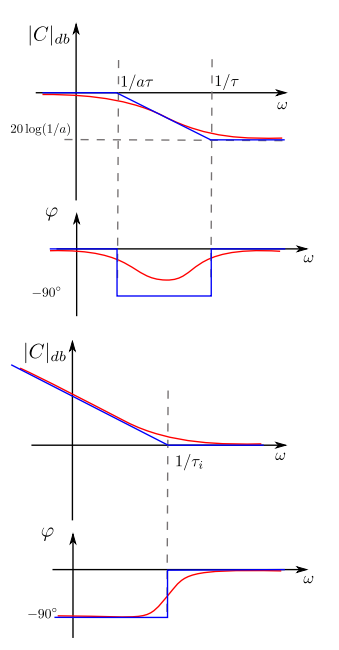

PI controller

<span id="page-150-0"></span>
$$
C(s) = \frac{1 + \tau_i s}{\tau_i s}
$$

The phase lead controller is an approximation of the PD controller

Phase lead controller

$$
C(s) = \frac{1 + a\tau s}{1 + \tau s}
$$

with  $a > 1$ 

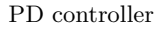

<span id="page-151-0"></span>
$$
C(s) = 1 + \tau_d s
$$

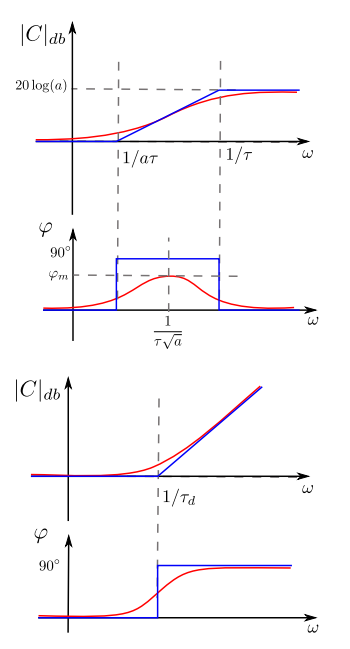

A PID controller is a combination of phase lag and phase lead controllers

$$
C(s) = k \left( \frac{1 + \tau_1 s}{1 + a_1 \tau_1 s} \right) \left( \frac{1 + a_2 \tau_2 s}{1 + \tau_2 s} \right)
$$

with  $a_1 > 1$  and  $a_2 > 1$ .

Transfer function of the form :

- the phase lag part is designed to improve accuracy and responsiveness
- the phase lead part is designed to improve stability margins
- an extra low-pass filter may be added to reduce noise

<span id="page-152-0"></span>
$$
C_1(s) = \frac{1}{1+\tau_3 s}
$$

with  $\tau_3 \ll \tau_2$ 

<span id="page-153-0"></span>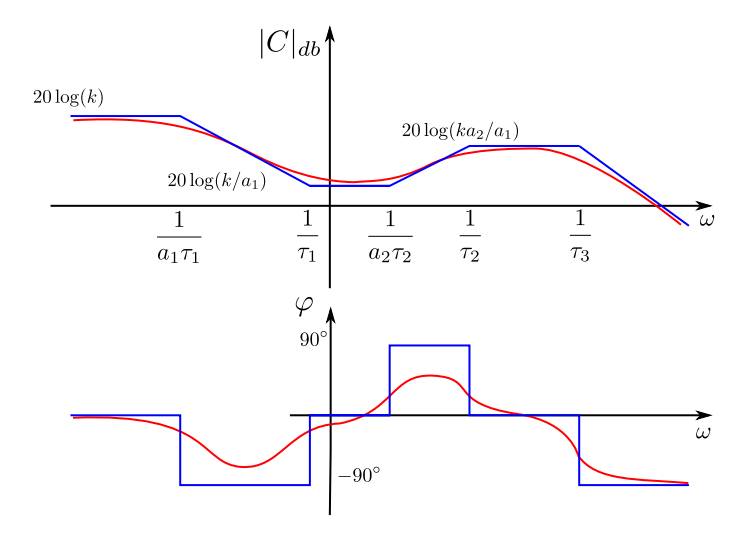